**Rational** ® **Systems Developer**

**7.0**

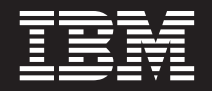

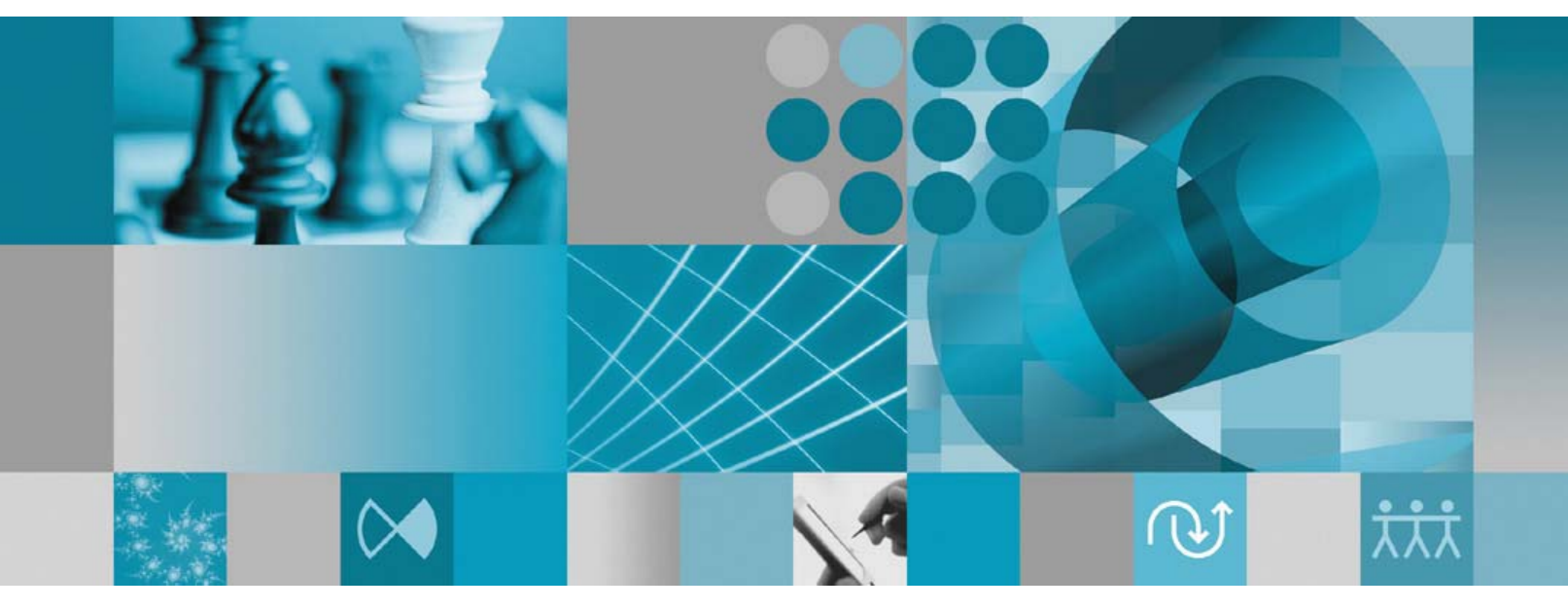

설치 안내서

**Rational** ® **Systems Developer**

**7.0**

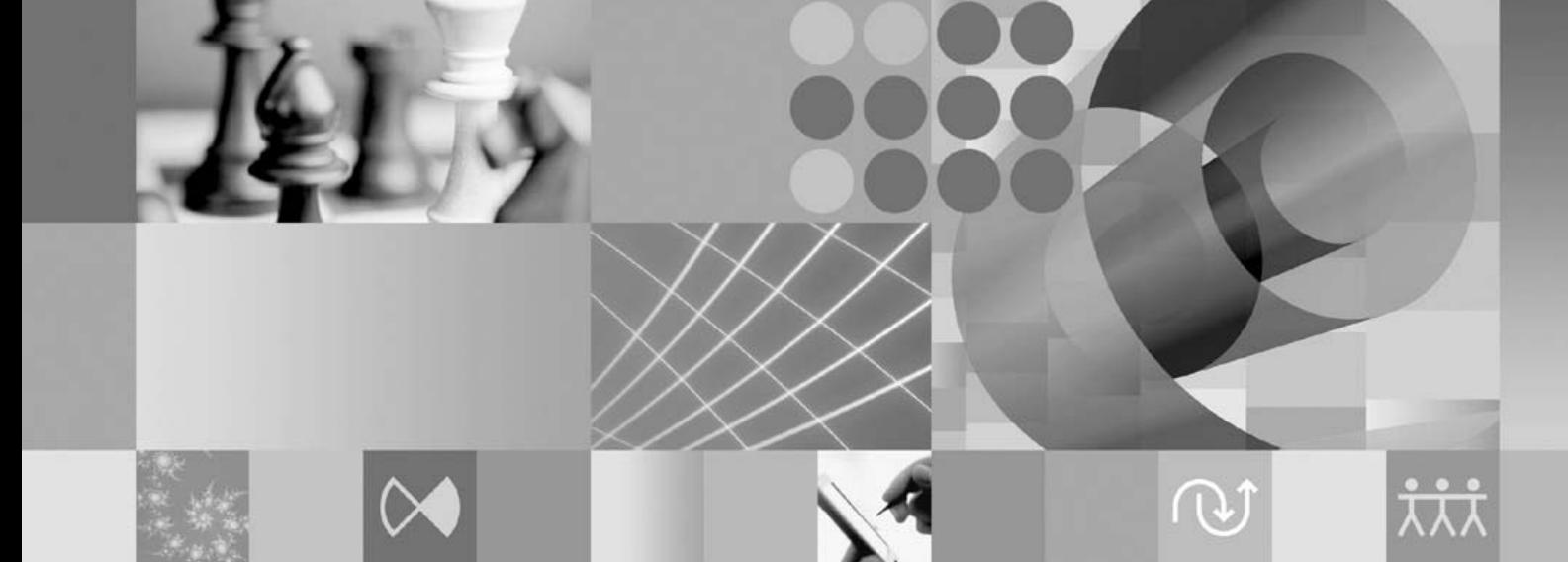

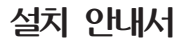

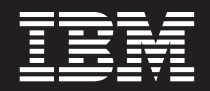

**!**

이 정보와 이 정보가 지원하는 제품을 사용하기 전에, [73](#page-78-0) 페이지의 『주의사항』의 정보를 읽으십시오.

**- 6 (2007 6)**

이 개정판은 새 개정판에서 별도로 명시하지 않는 한, IBM Rational Systems Developer(부품 번호 5724-M10)의 버전 7.0 및 모 든 후속 릴리스와 수정에 적용됩니다.

**© Copyright International Business Machines Corporation 2004, 2007. All rights reserved.**

# 목차

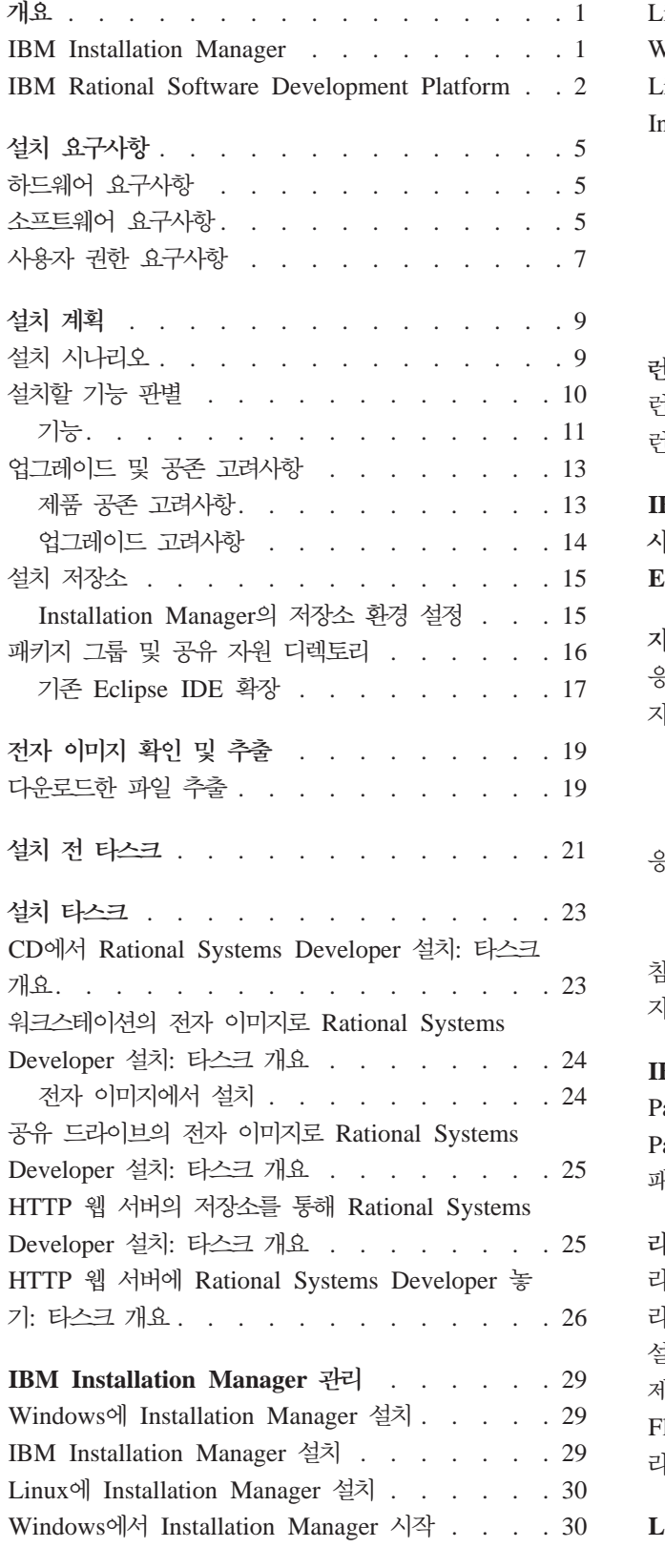

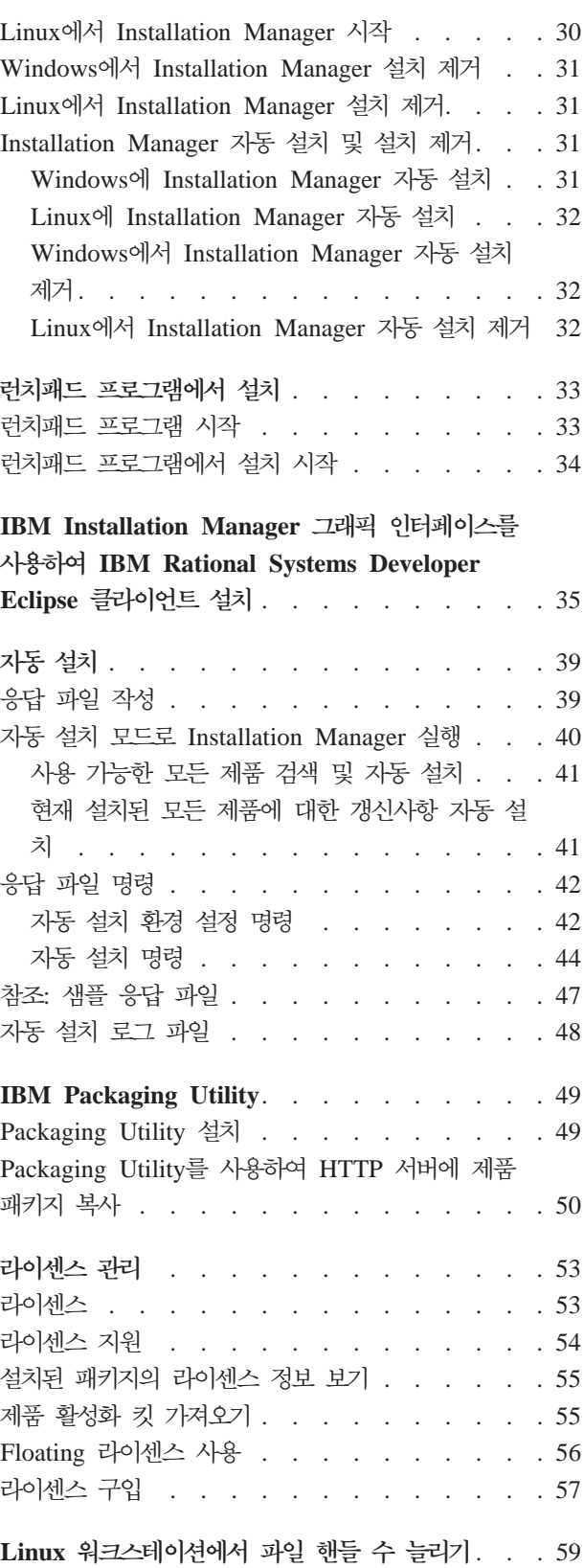

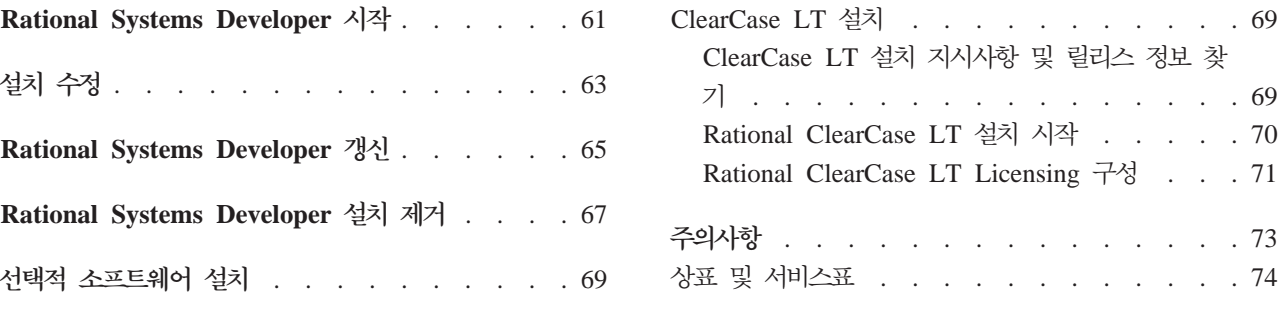

# <span id="page-6-0"></span>개요

이 설치 안내서에서는 IBM® Rational® Systems Developer 설치 및 설치 제거에 대 한 지시사항을 제공합니다.

이 설치 안내서의 최신 버전은 [http://download.boulder.ibm.com/ibmdl/pub/software/](http://download.boulder.ibm.com/ibmdl/pub/software/rationalsdp/v7/rsd/70/docs/install_instruction/install.html) [rationalsdp/v7/rsd/70/docs/install\\_instruction/install.html](http://download.boulder.ibm.com/ibmdl/pub/software/rationalsdp/v7/rsd/70/docs/install_instruction/install.html)에서 확인할 수 있습니다.

설치하기 전에 최신 설치 문제점이 있는지 릴리스 정보를 참고해야 합니다. 릴리스 정 보 파일은 [http://download.boulder.ibm.com/ibmdl/pub/software/rationalsdp/v7/ram/](http://download.boulder.ibm.com/ibmdl/pub/software/rationalsdp/v7/ram/70/docs/readme/readme.html) [70/docs/readme/readme.html](http://download.boulder.ibm.com/ibmdl/pub/software/rationalsdp/v7/ram/70/docs/readme/readme.html)에서 온라인으로 제공됩니다.

### **IBM Installation Manager**

IBM Installation Manager는 워크스테이션에 Rational Systems Developer 제품 패 키지를 설치하는 데 유용한 프로그램입니다. 또한 이 패키지 및 설치할 다른 패키지를 갱신, 수정 및 설치 제거하는 데 유용합니다. 패키지는 제품 또는 컴포넌트 그룹이거나 Installation Manager에서 설치하도록 설계된 단일 컴포넌트일 수 있습니다.

설치 시나리오를 사용하여 Rational Systems Developer 클라이언트를 설치하거나 Installation Manager를 사용하여 Rational 패키지를 설치하십시오.

IBM Installation Manager에서는 시간을 절약할 수 있는 많은 기능을 제공합니다. 설 치하려는 대상, 이미 설치한 소프트웨어 컴포넌트 및 설치 가능한 컴포넌트를 계속 추 적합니다. 최신 버전의 Rational 제품 패키지를 설치하도록 갱신사항을 검색합니다. 또 한 Installation Manager에서는 설치하는 제품 패키지의 라이센스를 관리하는 도구를 제 공합니다. Installation Manager에서는 패키지를 갱신하고 수정하는 도구를 제공합니다. 또한 Installation Manager를 사용하여 제품 패키지를 설치 제거할 수 있습니다.

IBM Installation Manager는 라이프사이클 동안 제품 패키지를 쉽게 유지보수할 수 있 도록 다음과 같은 여섯 개의 마법사를 제공합니다.

• 패키지 설치 마법사는 전체 설치 프로세스를 안내합니다. 간단히 기본값을 승인하여 제품 패키지를 설치하거나 기본 설정을 수정하여 사용자 정의 설치를 작성할 수 있 습니다. 제품 패키지를 설치하기 전에 마법사를 통해 선택한 선택사항의 전체 요<mark>약이</mark> 제공됩니다. 마법사를 사용하여 동시에 하나 이상의 제품 패키지를 설치할 수 있습 니다.

주: 갱신된 문서 및 문제점 해결 정보는 [http://www.ibm.com/software/rational/](http://www.ibm.com/software/rational/support/documentation/) [support/documentation/](http://www.ibm.com/software/rational/support/documentation/)을 참조하십시오.

- <span id="page-7-0"></span>• 패키지 갱신 마법사에서는 설치한 제품 패키지에 사용 가능한 갱신사항을 검색합니 다. 갱신사항은 릴리스된 수정사항, 새 기능 또는 새 버전의 Rational 제품일 수 있 습니다. 갱신한 컨텐츠의 세부사항이 마법사에 제공됩니다. 갱신사항을 적용할지 여 부를 선택할 수 있습니다.
- 패키지 수정 마법사를 사용하여 이미 설치한 패키지의 특정 요소를 수정할 수 있습 니다. 제품 패키지를 처음으로 설치하는 동안 설치하려는 기능을 선택합니다. 추가로 필요한 기능이 있으면 패키지 수정 마법사를 사용하여 제품 패키지 설치 시에 기능 을 추가할 수 있습니다. 기능을 제거하고 언어를 추가 또는 제거할 수 있습니다.
- 라이센스 관리 마법사에서는 패키지의 라이센스를 설정하는 데 유용합니다. 이 마법 사를 사용하여 평가판 라이센스를 전체 라이센스로 변경하고 Floating 라이센스용으 로 서버를 설정하며 각 패키지에 사용할 라이센스 유형을 선택하십시오.
- 패키지 롤백 마법사를 사용하면 이미 설치된 적합한 패키지 버전으로 되돌릴 수 있 습니다.
- 패키지 설치 제거 마법사에서는 컴퓨터에서 제품 패키지를 제거하는 데 유용합니다. 한 번에 둘 이상의 패키지를 설치 제거할 수 있습니다.

#### **IBM Rational Software Development Platform**

IBM Rational Software Development Platform은 여러 제품을 공유하는 개발 Workbench 및 기타 소프트웨어 컴포넌트가 포함된 공통 개발 환경입니다.

개발 플랫폼에는 다음 오퍼링이 포함됩니다.

- Rational Application Developer
- Rational Functional Tester
- Rational Performance Tester
- Rational Software Architect
- Rational Software Modeler
- Rational Systems Developer
- Rational Tester for SOA Quality

Rational Manual Tester도 사용 가능하지만 플랫폼의 파트는 아닙니다. Manual Tester는 Rational Functional Tester에 포함되어 있으며, 별도로 구입할 수도 있습니다.

#### **Rational Systems Developer**

IBM Rational Systems Developer는 Eclipse의 기능을 전체적으로 활용하며 소프트 웨어 설계자 및 모델 구동 개발자가 UML 2.0을 활용하여 잘 설계된 C/C++, Java™, J2SE 및 CORBA 기반 응용프로그램을 작성할 수 있게 해 주는 플러그인을 포함하는 디자인 및 개발 도구입니다.

IBM Support Assistant(ISA)는 Linux® 운영 체제용 무료 로컬 소프트웨어 서비스 가 능 Workbench이며 IBM 소프트웨어 제품의 질문과 문제점을 해결하도록 도와줍니다. 또한 문제점 판별을 위해 서비스 가능 도구와 함께 제공되는 지원 관련 정보에 빠르게 액세스할 수 있습니다. 자세한 정보는 <http://www.ibm.com/software/support/isa/>를 참 조하십시오.

# <span id="page-10-0"></span>설치 요구사항

이 섹션에서는 소프트웨어를 설치하고 실행하는 데 필요한 하드웨어, 소프트웨어 및 사 용자 권한 요구사항에 대해 자세히 설명합니다.

## 하드웨어 요구사항

제품을 설치하려면 우선 시스템이 최소 하드웨어 요구사항을 충족하는지 확인해야 합니 다.

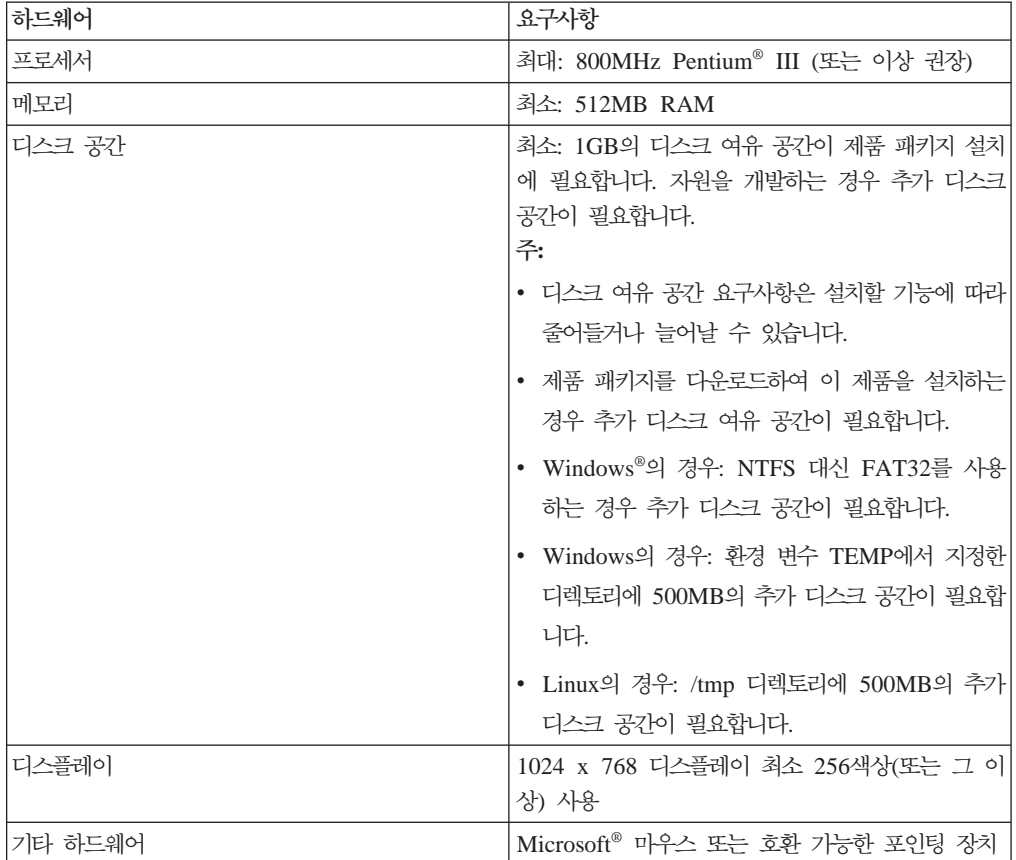

### 소프트웨어 요구사항

제품을 설치하려면 우선 시스템이 소프트웨어 요구사항을 충족하는지 확인해야 합니다.

#### 운영 체제

이 제품은 다음 운영 체제를 지원합니다.

• Microsoft Windows XP Professional(서비스 팩 1 또는 2 포함)

- Windows XP Professional x64 Edition(AMD 프로세서에서 실행)
- Microsoft Windows 2000 Professional(서비스 팩 4 포함)
- Microsoft Windows 2000 Server(서비스 팩 4 포함)
- Microsoft Windows 2000 Advanced Server(서비스 팩 4 포함)
- Microsoft Windows Server 2003 Standard Edition(서비스 팩 1 포함)
- Microsoft Windows Server 2003 Enterprise Edition(서비스 팩 1 포함)
- (Rational Systems Developer 버전 7.0.0.2 이상의 경우) Microsoft Windows Vista Business, Windows Vista Enterprise Windows Vista Ultimate
- Red Hat Enterprise Linux Workstation 버전 4.0
- Red Hat Desktop 버전 4.0(32비트 모드에서 실행)
- SUSE Linux Enterprise Server(SLES) 버전 9(모든 서비스 팩, 32비트 모드에서 실행)

나열된 운영 체제는 Rational Systems Developer에서 지원되는 모든 언어를 지원합니 다.

### **- Eclipse IDE -**

이 버전의 IBM Rational Software Development Platform 제품은 Eclipse IDE 버 전 3.2.1 이상과 함께 사용하기 위해 개발되었습니다. eclipse.org에서 제공하는 최신 갱 신사항으로는 버전 3.2.1의 기존 [Eclipse IDE](#page-22-0)를 확장할 수만 있습니다.

기존 Eclipse IDE를 확장하려면 다음 Java 개발 킷 중 하나의 JRE도 필요합니다.

- Windows의 경우: Windows용 IBM 32비트 SDK, Java 2 Technology Edition, 버전 5.0 서비스 릴리스 3; Microsoft Windows용 Sun Java 2 Standard Edition 5.0 Update 9; Microsoft Windows Vista의 경우(Rational Systems Developer 버 전 7.0.0.2 이상 필요): Windows용 IBM 32비트 SDK, Java 2 Technology Edition, 버전 5.0 서비스 릴리스 4; Microsoft Windows용 Sun Java 2 Standard Edition 5.0 Update 11
- Linux의 경우: Intel® 아키텍처에서 Linux용 IBM 32비트 SDK, Java 2 Technology Edition, 버전 5.0 서비스 릴리스 3; Linux x86용 Sun Java 2 Standard Edition 5.0 Update 9(SUSE Linux Enterprise Server [SLES] 버전 9에서 지원되지 않음)
- **:**
- Sun Java 2 Standard Edition(Java SE) Runtime Environment(JRE) 6.0°  $|\lambda|$ 원되지 않습니다.
- Rational Systems Developer의 갱신사항을 설치하기 위해 Eclipse 버전을 갱신 할 필요가 있을 수 있습니다. 전제조건 Eclipse 버전 변경에 대한 정보는 갱신 사항 릴리스 문서를 참조하십시오.

<span id="page-12-0"></span>중요사항: (Rational Systems Developer 버전 7.0.0.2 이상에만 해당) 관리자 권한이 없는 사용자가 Windows Vista 시스템에서 Rational Systems Developer를 사용하려면 프로그램 파일 디렉토리(C:\Program Files\)에 Eclipse를 설치 하지 마십시오.

#### 추가 소프트웨어 요구사항

.

- Linux의 경우: GNU Image Manipulation Program Toolkit (GTK+), 버전 2.2.1 이상 및 연관 라이브러리(GLib, Pango)
- readme 파일 및 설치 안내서를 보고 Standard Widget Toolkit(SWT) 브라우저 위 지트(widget)를 지원하기 위한 다음 웹 브라우저 중 하나:
	- Windows의 경우: Microsoft Internet Explorer 6.0(서비스 팩 1 포함)
	- Mozilla 1.6 또는 1.7
	- Firefox  $1.0x \times 1.5$ .
		- 주: Red Hat Enterprise Linux Workstation 버전 4.0에서 환경 변수 MOZILLA\_FIVE\_HOME을 Firefox 또는 Mozilla를 설치한 폴더로 설정해 야 합니다(예: setenv MOZILLA\_FIVE\_HOME /usr/lib/firefox-1.5).
	- 주: 런치패드는 Mozilla 1.6을 지원하지 않습니다. 브라우저가 Mozilla인 경우 런치 패드를 실행하려면 버전 1.7 이상이 필요합니다.
- 둘러보기, 학습서 및 뷰렛 데모 보기와 같은 멀티미디어 사용자 지원을 제대로 보려 면 Adobe® Flash Player를 설치해야 합니다.
	- Windows의 경우: 버전 6.0 릴리스 65 이상
	- Linux의 경우: 버전 6.0 릴리스 69 이상
- 지원되는 데이터베이스 서버, 웹 응용프로그램 서버 및 기타 소프트웨어 제품에 대한 정보는 온라인 도움말을 참조하십시오.

## 사용자 권한 요구사항

다음 요구사항을 민족하는 사용자 ID가 있어야 Rational Systems Developer를 설치 할 수 있습니다.

- 사용자 ID는 2바이트 문자를 포함하지 않아야 합니다.
- Windows의 경우: 설치에 필요한 사용자 권한은 컴퓨터의 Windows 버전에 따라 다 릅니다.
- *(Rational Systems Developer 7.0.0.2* **- -***)* **Windows Vista** 경우, 관리자 계정에 로그인하여 (또는 관리자 자격으로 실행하여 프로그램 파<mark>일</mark> 또는 바로 가기를 마우스 오른쪽 단추로 클<mark>락하고 관리자로 실행</mark> 선택) 다음 타 스크를 수행하십시오.
	- IBM Installation Manager(Rational Systems Developer 응용프로그램) 설치 또는 갱신
	- 제품 오퍼링 설치 또는 갱신
	- 제품의 Authorized-User 라이센스 키 설치. IBM Installation Manager를 사 용하여 라이센스 키를 설치하십시오.
	- 주: Windows Vista 시스템에서 관리자가 아닌 사용자가 Rational Systems Developer에 대해 작업할 수 있게 하려면 다음을 수행하십시오.
		- Rational Systems Developer를 프로그램 파일 디렉토리(C:\Program Files\) 의 패키지 그룹(설치 위치)에 설치하지 않고, 프로그램 파일 디렉토리의 공 유 자원 디렉토리를 선택하지 마십시오.
		- 기존 Eclipse 설치를 *확장*할 경우 프로그램 파일 디렉토리(C:\Program Files\)에 Eclipse를 설치하지 마십시오.
- 기타 지<mark>원되는 Windows</mark> 버전의 경우, 관리자 그룹에 속하는 사용자 ID가 있어 야 합니다.
- Linux의 경우: 루트로 로그인할 수 있어야 합니다.

## <span id="page-14-0"></span>설치 계획

제품 기능을 설치하기 전에 이 섹션의 모든 주제를 읽으십시오. 설치 프로세스의 주요 관점을 이해하고 효과적인 계획을 수립하면 설치를 성공적으로 마칠 수 있습니다.

## 설치 시나리오

Rational Systems Developer를 설치할 때 실행할 수 있는 시나리오가 여러 개 있습니 다.

다음은 설치 시나리오를 결정하는 몇 가지 요소입니다.

- 설치 파일에 액세스하는 형식 및 방법(예: CD, IBM Passport Advantage®에서 파 일 다운로드)
- 설치 위치(예: 자체 워크스테이션에 제품을 설치하거나 엔터프라이즈에서 설치 파일 을 사용 가능하도록 설정할 수 있음)
- 설치 유형(예: Installation Manager GUI를 사용하거나 자동 설치할 수 있음)

일반적인 설치 시나리오는 다음과 같습니다.

- CD에서 설치.
- 워크스테이션에 다운로드한 전자 이미지에서 설치.
- 공유 드라이브의 전자 이미지에서 설치.
- HTTP 또는 HTTP 서버의 저장소로부터 설치.

나중의 세 개 시나리오에서는 Installation Manager 프로그램을 자동 모드로 실행하여 Rational Systems Developer를 설치하도록 선택할 수 있습니다. 자동 모드로 Installation Manager를 실행하는 방법에 관한 자세한 정보는 [39](#page-44-0) 페이지의 『자동 설치』를 참조하 십시오.

기본 제품 패키지를 설치하는 동시에 갱신사항을 설치할 수 있습<mark>니다</mark>.

#### **CD**에서 설치.

이 설치 시나리오에서는 제품 패키지 파일이 포함된 CD 디스크가 있으며, 일반적으로 Rational Systems Developer를 사용자 워크스테이션에 설치한다고 가정합니다.이 단계 에 대한 개요는 23 페이지의 『CD에서 [Rational Systems Developer](#page-28-0) 설치: 타스크 개 요』를 참조하십시오.

### <span id="page-15-0"></span>워크스테이션에 다운로드한 전자 이미지에서 설치

이 설치 시나리오에서는 IBM Passport Advantage에서 설치 파일을 다운로드했으며, 일반적으로 Rational Systems Developer를 사용자 워크스테이션에 설치한다고 가정합 니다. 이 단계에 대한 개요는 24 페이지의 『워크스테이션의 전자 이미지로 Rational [Systems Developer](#page-29-0) 설치: 타스크 개요』를 참조하십시오.

### 공유 드라이브의 전자 이미지에서 설치

이 설치 시나리오에서는 사내 직원들이 Rational Systems Developer의 설치 파일을 단 일 위치에서 액세스할 수 있도록 공유된 드라이버에 전자 이미지를 저장한다고 가정합 니다. 이 단계에 대한 개요는 25 페이지의 『공유 드라이브의 전자 이미지로 Rational [Systems Developer](#page-30-0) 설치: 타스크 개요』를 참조하십시오.

#### $\blacksquare$ <br>HTTP 서버의 저장소로부터 설치

이 시나리오는 네트워크를 통한 가장 빠른 제품 설치 방법을 제공합니다. 이 시나리오 는 공유 드라이브 설치 시나리오와는 달리, 유틸리티 응용프로그램(IBM Packaging Utility)을 사용하여 Rational Systems Developer의 설치 파일을 HTTP 웹 서버에 저 장해야 합니다. Rational Systems Developer와 함께 제공된 이 유틸리티를 사용하여 HTTP 웹 서버로부터 Rational Systems Developer를 직접 설치하는 데 사용되는 패 키지 형식으로 설치 파일을 복사할 수 있습니다. 패키지를 포함하고 있는 HTTP 웹 서 버의 디렉토리를 저장소라고 합니다. 이 시나리오에서는 Rational Systems Developer 의 설치 파일만 패키지에 포함됩니다. 이 단계에 대한 개요는 25 페이지의 『[HTTP](#page-30-0) 웹 서버의 저장소를 통해 [Rational Systems Developer](#page-30-0) 설치: 타스크 개요』 및 [26](#page-31-0) 페이지 의 『HTTP 웹 서버에 [Rational Systems Developer](#page-31-0) 놓기: 타스크 개요』를 참조하십시  $Q$ 

## 설치할 기능 판별

버전 7.0을 사용하면 설치할 Rational Systems Developer의 기능을 선택하여 소프트 웨어 제품을 사용자 정의할 수 있습니다.

IBM Installation Manager를 사용하여 Rational Systems Developer 제품 패키지를 설치하는 경우 설치 마법사에 사용 가능한 제품 패키지의 기능이 표시됩니다. 기능 목 록에서 설치할 기능을 선택할 수 있습니다. 모든 필수 기능이 포함되는 기본 기능 세트 가 선택됩니다. Installation Manager는 기능 사이의 모든 종속성을 자동으로 시행하며 필수 기능을 지우지 않도록 방지합니다.

주: 패키지 설치를 완료한 후에도 Installation Manager에서 패키지 수정 마법사를 실 행하여 소프트웨어 제품의 기능을 추가 또는 제거할 수 있습니다. 자세한 정보는 [63](#page-68-0) 페이지의 『설치 수정』을 참조하십시오.

<span id="page-16-0"></span>기능

다음 표에서는 선택적으로 설치할 수 있는 Rational Systems Developer 기능에 대해 설명합니다. 설치할 기능의 기본 선택사항은 다양합니다. 공유 자원 디렉토리에 기능이 이미 있는 경우 기본적으로 선택되지 않으며 다시 설치되지 않습니다.

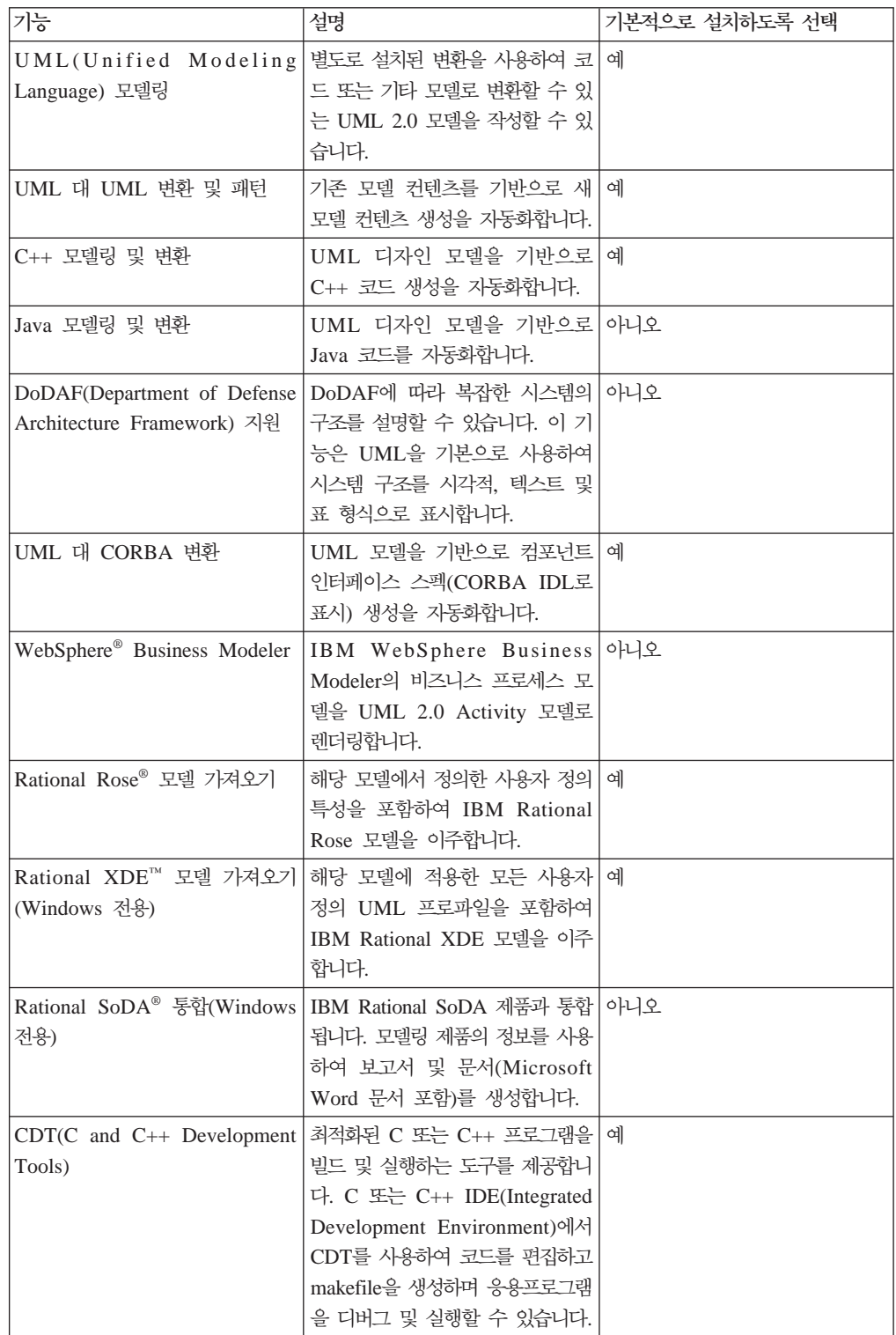

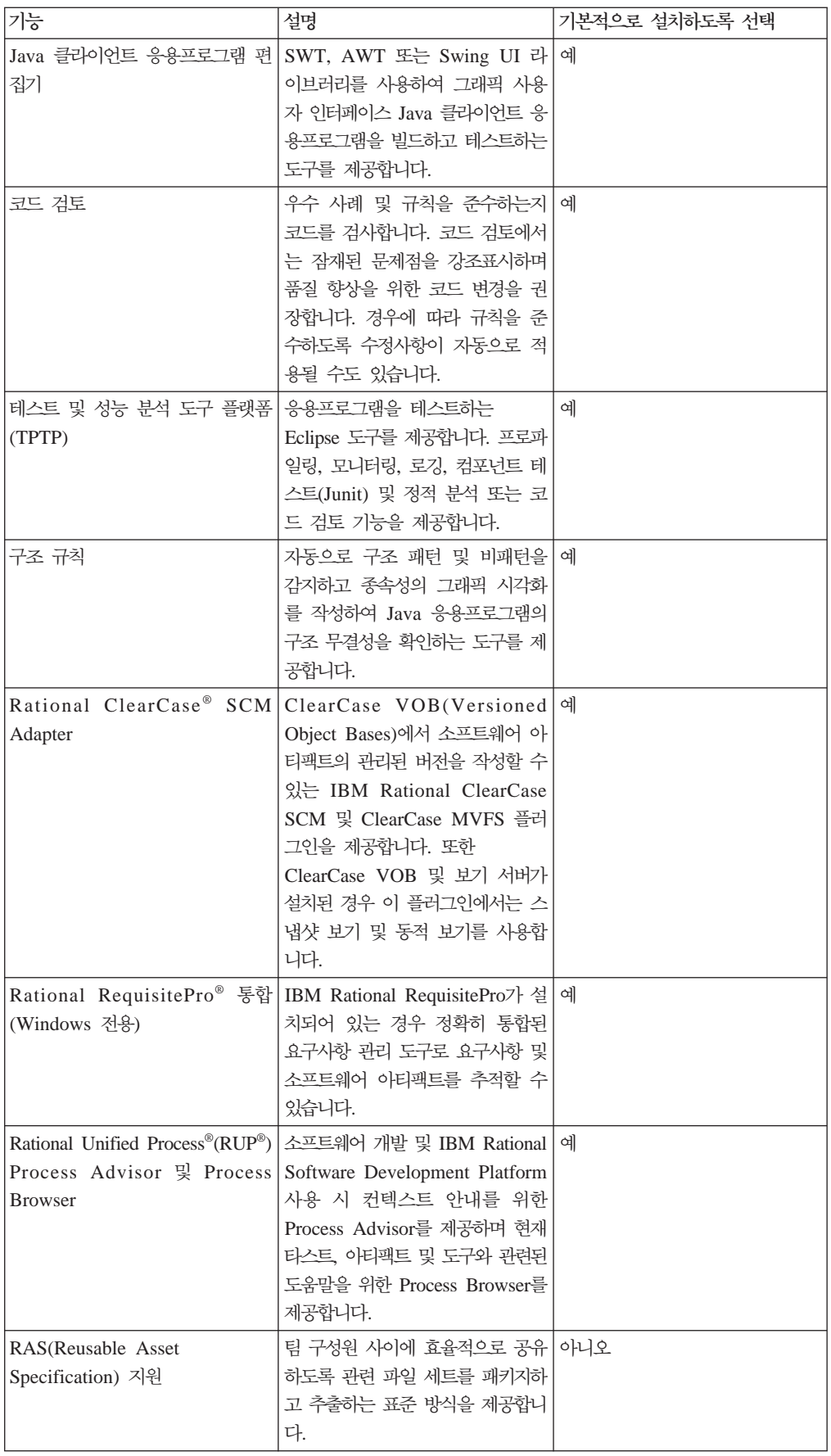

<span id="page-18-0"></span>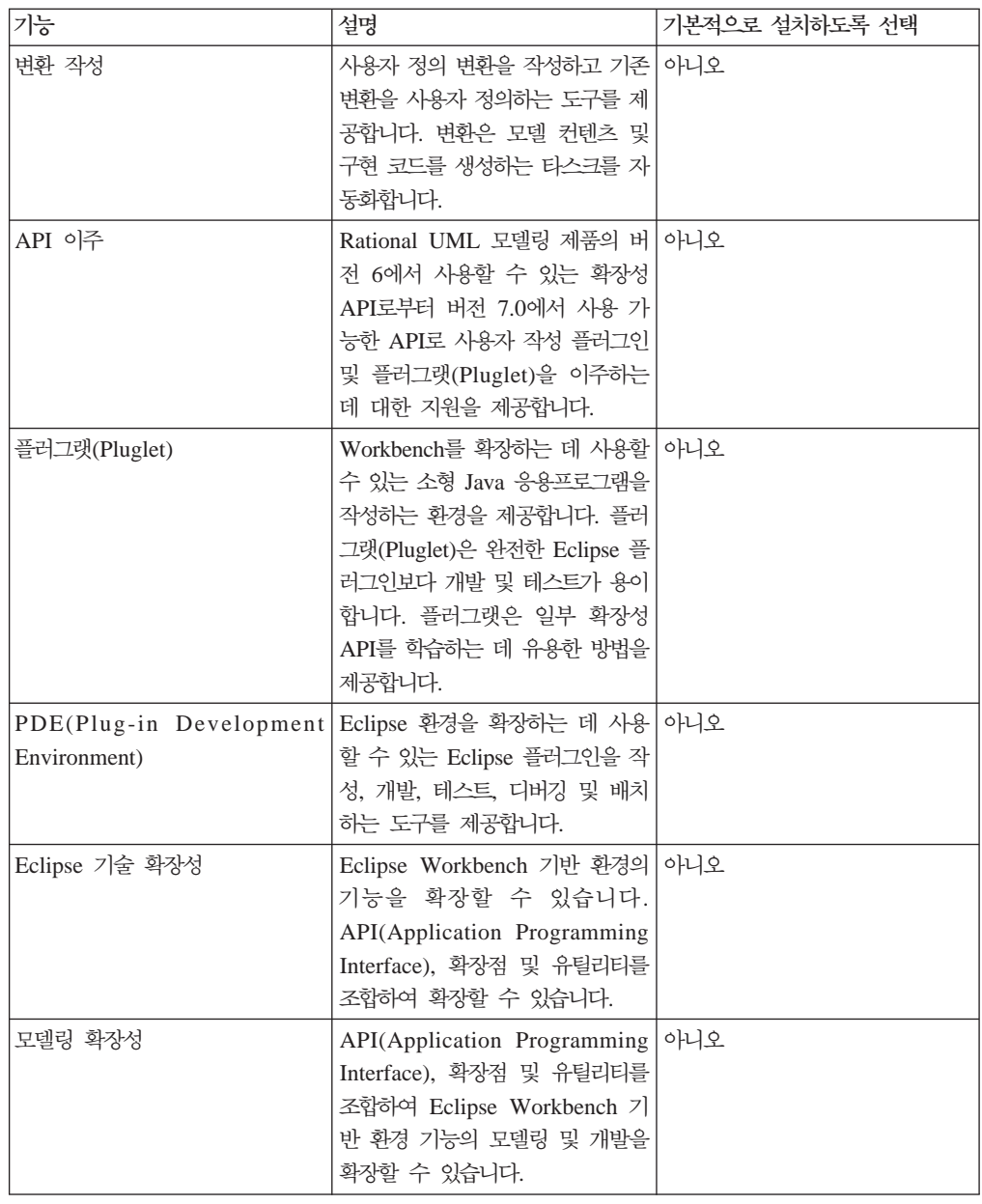

## 업그레이드 및 공존 고려사항

이전 버전의 제품이 설치되어 있거나 같은 워크스테이션에 여러 Rational Software Development Platform 제품을 설치하려는 경우 이 섹션에 있는 정보를 확인하십시오.

#### 제품 공존 고려사항

일부 제품은 같은 패키지 그룹에 설치하는 경우 기능을 공유하여 공존하도록 설계되어 있습니다. 패키지 그룹은 하나 이상의 소프트웨어 제품 또는 패키지를 설치할 수 있는 위치입니다. 각 패키지를 설치 시 기존 패키지 그룹에 패키지를 설치하려는지 또는 새 패키지 그룹을 작성할지를 선택합니다. IBM Installation Manager에서는 공유하도록 설

<span id="page-19-0"></span>계되지 않거나 버전 허용 한계 및 기타 요구사항을 만족하지 않는 제품을 차단합니다. 한 번에 둘 이상의 제품을 설치하려면 제품에서 패키지 그룹을 공유할 수 있어야 합니 다.

릴리스 당시에 다음 제품은 패키지 그룹으로 설치되는 경우 기능을 공유하도록 설계되 었습니다.

- Rational Application Developer
- Rational Software Architect
- Rational Functional Tester
- v Rational Performance Tester
- Rational Software Modeler
- Rational Systems Developer
- Rational Tester for SOA Quality

적합한 제품은 수에 관계 없이 패키지 그룹으로 설치할 수 있습니다. 제품을 설치한 경 우 해당 기능은 패키지 그룹의 다른 모든 제품과 함께 공유됩니다. 개발 제품 및 테스 트 제품을 하나의 패키지 그룹으로 설치한 경우 둘 중 한 제품을 시작하면 사용자 인 터페이스에서 개발 및 테스트 기능을 모두 사용할 수 있습니다. 제품에 모델링 도구를 추가하면 패키지 그룹의 모든 제품에서 개발, 테스트 및 모델링 기능을 사용할 수 있습 니다.

개발 제품을 설치하고 기능이 증가된 개발 제품을 나중에 구매하여 해당 제품을 같은 패키지 그룹에 추가한 경우 두 제품 모두에서 추가 기능을 사용할 수 있습니다. 기능이 많은 제품을 설치 제거하면 원래 제품이 남게 됩니다. 이는 Rational Software Development Platform 그룹의 버전 6 제품을 "업그레이드"하는 작업으로 인한 변경 사항입니다.

주: 고유한 위치에 설치된 각 제품은 오직 하나의 패키지 그룹과 연관될 수 있습니다. 제품을 여러 패키지 그룹과 연관시키려면 제품을 여러 위치에 설치해야 합니다. Rational Functional Tester 및 Rational Performance Tester는 하나의 컴퓨터에 하나의 위치에만 설치될 수 있습니다.

#### 업그레이드 고려사항

워크스테이션에 이미 설치되어 있는 이전 버전의 Rational Systems Developer를 버전 7.0으로 변경할 수 없습니다. 그러나 Rational Systems Developer 버전 7.0은 이전 버 전과 공존할 수 있습니다.

이전 버전의 Agent Controller가 있는 경우 이 Agent Controller 버전을 설치하기 전 에 이전 버전을 중지하고 설치 제거한 다음 남은 파일을 정리하십시오. 자세한 정보는 "Agent Controller 설치"를 참조하십시오.

## <span id="page-20-0"></span>설치 저장소

IBM Installation Manager는 지정된 저장소 위치에서 제품 패키지를 검색합니다.

런치패드를 사용하여 Installation Manager를 시작하는 경우 저장소 정보가 Installation Manager에 전달됩니다. Installation Manager가 직접 시작될 경우 설치할 제품 패키지 가 있는 설치 저장소를 지정해야 합니다. 『Installation Manager의 저장소 환경 설정』 을 참조하십시오.

일부 조직은 자체 인트라넷에 고유 제품 패키지를 묶어 호스트합니다. 이 유형의 설치 시나리오에 대한 정보는 10 페이지의 『[HTTP](#page-15-0) 서버의 저장소로부터 설치』를 참조하십 시오. 시스템 관리자는 올바른 URL을 제공해야 합니다.

기본적으로 IBM Installation Manager는 각 Rational 소프트웨어 개발 제품 내의 임 베디드 URL을 사용하여 인터넷을 통해 저장소 서버에 연결합니다. 그런 다음 Installation Manager는 제품 패키지 및 새로운 기능을 검색합니다.

#### Installation Manager의 저장소 환경 설정

런치패드 프로그램에서 Rational Systems Developer 설치를 시작하는 경우, 설치 중 인 제품 패키지가 포함된 저장소의 위치는 IBM Installation Manager가 시작되면 자 동으로 정의됩니다. 그러나 Installation Manager를 직접 시작하면(예: 웹 서버에 있는 저장소에서 Rational Systems Developer를 설치하는 경우), 제품 패키지를 설치하기 전 에 Installation Manager에 저장소 환경(제품 패키지가 있는 디렉토리의 URL)을 설정 해야 합니다. 환경 설정 창의 저장소 페이지에서 이들 저장소 위치를 설정하십시오. 기 본적으로 Installation Manager는 각 Rational 소프트웨어 개발 제품 내의 임베디드 URL 을 사용하여 인터넷을 통해 저장소 서버에 연결하고 설치 가능한 패키지 및 새로운 기 능을 검색합니다. 인트라넷 사이트를 사용하려면 저장소를 다시 지정해야 할 수도 있습 니다.

**주:** 설치 프로세스를 시작하기 전에, 관리자로부터 설치 패키지 저장소 URL을 받으십 시오.

Installation Manager에서 저장소 위치를 추가, 편집 또는 제거하려면 다음을 수행하십 시오.

- 1. Installation Manager를 시작하십시오.
- 2. Installation Manager의 시작 페이지에서 <mark>파일 → 환경 설정</mark>을 클릭한 다음 <mark>저장소</mark> 를 클릭하십시오. 사용 가능한 모든 저장소, 위치 및 액세스 가능 여부를 표시하는 저장소 페이지가 열립니다.
- 3. 저장소 페이지에서 <mark>저장소 추가</mark>를 클릭하십시오.
- 4. 저장소 추가 창에 저장소 위치의 URL을 입력하거나 URL을 찾은 다음 파일 경로 를 설정하십시오.
- <span id="page-21-0"></span>5. 확인을 클릭하십시오. 그런 다음 HTTPS 저장소 위치를 입력하면 사용자 ID 및 암 호를 묻는 포롬프트가 표시됩니다. 새 저장소 또는 변경된 저장소 위치가 나열됩니 다. 저장소에 액세스할 수 없는 경우 빨간색 x가 <mark>액세스 가능 여부</mark> 열에 표시됩니 다
- 6. 종료하려면 **확인**을 클릭하십시오.
- 주: Installation Manager가 설치된 패키지의 기본 저장소 위치를 검색하려면 저장소 환 경 설정 페이지에 설치 및 <mark>갱신 중에 서비스 저장소를 검색합니다.</mark> 환경 설정이 선 택되어 있어야 합니다. 이 환경 설정은 기본적으로 선택됩니다.

### 패키지 그룹 및 공유 자원 디렉토리

IBM Installation Manager를 사용하여 Rational Systems Developer 패키지를 설치 하는 경우, 패키지 그룹 및 공유 자원 디렉토리를 선택해야 합니다.

#### 패키지 그룹

설치 프로세스 동안 Rational Systems Developer 패키지의 패키지 그룹을 지정해야 합 니다. 패키지 그룹은 같은 그룹 내의 다른 패키지와 자원을 공유하는 디렉토리를 의미 합니다. Installation Manager를 사용하여 Rational Systems Developer 패키지를 설 치하는 경우 새 패키지 그룹을 작성하거나 기존 패키지 그룹에 패키지를 설치할 수 있 습니다. (일부 패키지는 패키지 그룹을 공유할 수 없습니다. 이 경우 기존 패키지 그룹 을 사용하는 옵션이 사용 불가능하게 됩니다.)

한 번에 여러 패키지를 설치할 경우 모든 패키지를 같은 패키지 그룹에 설치해야 합니 다.

패키지 그룹의 이름은 자동으로 지정되지만 해당 패키지 그룹의 설치 디렉토리는 선택 할 수 있습니다.

제품 패키지 설치를 완료한 다음 패키지 그룹을 작성하면 설치 디렉토리를 변경할 수 없습니다. 해당 설치 디렉토리에는 패키지 그룹에 설치된 Rational Systems Developer 제품의 특정 파일 및 자원이 포함됩니다. 다른 패키지 그룹에서 사용할 수 있는 제품 패키지의 자원은 공유 자원 디렉토리에 있습니다.

중요사항: (Rational Systems Developer 버전 7.0.0.2 이상에만 해당) 관리자 권한이 없는 사용자가 Windows Vista 운영 체제에서 Rational Systems Developer 를 사용하려면 프로그램 파일 디렉토리(C:\Program Files\)에 있는 디렉토 리를 선택하지 마십시오.

### <span id="page-22-0"></span>공유 자원 디렉토리

공유 자원 디렉토라는 하나 이상의 제품 패키지 그룹이 사용할 수 있는 설치 아티팩트 가 위치한 디렉토리입니다.

**-:**

- 패키지를 처음으로 설치하는 경우에만 공유 자원 디렉토리를 지정할 수 있 습니다. 가장 좋은 방법은 디렉토리 지정 시 가장 큰 디렉토리를 사용<mark>하</mark> 는 것입니다. 이는 모든 패키지를 설치 제거하지 않으면 이 디렉토리를 변 경할 수 없기 때문입니다.
- (Rational Systems Developer 버전 7.0.0.2 이상에만 해당) 관리자 권한 이 없는 사용자가 Windows Vista 시스템에서 Rational Systems Developer를 사용하려면 프로그램 파일 디렉토리(C:\Program Files\)에 있는 디렉토리를 선택하지 마십시오.

### **- Eclipse IDE**

Rational Systems Developer 제품 패키지 설치 시, Rational Systems Developer 패 키지에 포함된 기능을 추가하여 컴퓨터에 이미 설치된 Eclipse IDE(Iintegrated Development Environment)를 확장하도록 선택할 수 있습니다.

IBM Installation Manager로 설치한 Rational Systems Developer 패키지는 Eclipse IDE 또는 Workbench의 버전으로 묶입니다. 이렇게 묶인 Workbench는 Installation Manager 패키지에 기능을 제공하는 기본 플랫폼입니다. 그러나 워크스테이션에 기존 Eclipse IDE가 있는 경우 해당 Eclipse 인스턴스를 확장하는 옵션 즉, Rational Systems Developer 패키지에서 제공된 추가 기능을 IDE에 추가하는 옵션이 포합됩니다.

기존 Eclipse IDE 확장: 패키지 설치 마법사의 위치 페이지에서 기존 **Eclipse IDE 확** 장 옵션을 선택하십시오.

중요사항: (Rational Systems Developer 버전 7.0.0.2 이상에만 해당) 관리자 권한이 없는 사용자가 Windows Vista 운영 체제에서 Rational Systems Developer 를 사용하려면 프로그램 파일 디렉토리(C:\Program Files\)에 Eclipse를 설 치하지 마십시오.

예를 들어, Rational Systems Developer 패키지에서 제공된 기능을 얻으려 하지만 Rational Systems Developer 패키지의 기능을 사용하여 작업 시 현재 IDE의 환경 설 정 및 설정 또한 원하므로 기존 Eclipse IDE를 확장하려고 합니다. 이미 Eclipse IDE 를 확장하여 설치된 플러그인을 사용하여 작업하려 할 수도 있습니다.

기존 Eclipse IDE가 버전 3.2.1이거나 eclipse.org의 최신 갱신사항이 적용된 경우 확 장할 수 있습니다. 설치 마법사는 지정한 Eclipse 인스턴스가 설치 패키지의 요구사항 을 만족하는지 확인합니다.

주: Rational Systems Developer의 갱신사항을 설치하기 위해 Eclipse 버전을 갱신할 필요가 있을 수 있습니다. 전제조건 Eclipse 버전 변경에 대한 정보는 갱신사항 릴 리스 문서를 참조하십시오.

# <span id="page-24-0"></span>전자 이미지 확인 및 추출

IBM Passport Advantage에서 설치 파일을 다운로드한 경우, Rational Systems Developer를 설치하기 전에 압축된 파일에서 전자 이미지를 추출해야 합니다.

설치 파일을 다운로드하기 위해 Download Director 옵션을 선택한 경우 Download Director 애플릿은 자동으로 처리되는 각 파일이 완전한지 확인합니다.

### 다운로드한 파일 추출

압축된 각 파일을 같은 디렉토리에 추출하십시오. Linux의 경우: 디렉토리 이름에 공백 을 삽입하지 마십시오. 공백을 삽입하면 launchpad.sh 명령을 실행하여 명령행에서 런 치패드를 시작할 수 없습니다.

## <span id="page-26-0"></span>설치 전 타스크

제품을 설치하기 전에 다음 단계를 완료하십시오.

- 1. 사용자 시스템이 5 페이지의 『설치 요구사항』 섹션에서 설명한 요구사항을 만족하 는지 확인하십시오.
- 2. 사용자 ID가 제품 설치에 필요한 액세스 권한을 만족하는지 확인하십시오. 7 페이 지의 『사용자 권한 요구사항』을 참조하십시오.
- 3. 9 페이지의 『설치 계획』 섹션을 읽고 [13](#page-18-0) 페이지의 『업그레이드 및 공존 고려사항』 주제에 특히 주의하십시오.
- 4.
- 5. Linux의 경우, 루트 이외의 사용자가 제품을 사용할 수 있도록 하려면 <mark>제품을 설치</mark> 하기 전에 umask 변수를 0022로 설정해야 합니다. 이 변수를 설정하려면 루트 사 용자로 로그인한 후 터미널 세션을 시작한 다음, umask 0022를 입력하십시오.

## <span id="page-28-0"></span>설치 타스크

다음 섹션에서는 9 페이지의 『설치 시나리오』 섹션에서 설명한 설치 시나리오의 개요 를 제공합니다. 기본 단계에 있는 링크에서 자세한 지시사항에 액세스할 수 있습니다.

### CD에서 Rational Systems Developer 설치: 타스크 개요

이 설치 시나리오에서는 설치 파일이 포함된 CD 디스크가 있으며, 일반적으로 Rational Systems Developer를 사용자 워크스테이션에 설치한다고 가정합니다.

다음은 CD에서 설치하기 위한 일반 단계입니다.

- 1. [21](#page-26-0) 페이지의 『설치 전 타스크』에 나열된 설치 전 단계를 완료하십시오.
- 2. 첫 번째 설치 CD를 CD 드라이브에 넣으십시오.
- 3. Linux의 경우, CD 드라이브를 마운트하십시오.
- 4. 시스템에서 자동 실행을 사용하는 경우, Rational Systems Developer 런치패드 프 로그램이 자동으로 열립니다. 자동 실행 기능을 사용하지 않는 경우 런치패드 프로 그램을 시작하십시오. 자세한 정보는 [33](#page-38-0) 페이지의 『런치패드 프로그램 시작』을 참 조하십시오.
- 5. 런치패드에서 Rational Systems Developer의 설치를 시작하십시오. 자세한 정보는 34페이지의 『런치패드 프로그램에서 설치 시작』을 참조하십시오.

워크스테이션에 IBM Installation Manager가 없는 경우, 이를 설치하도록 프롬프 트가 표시되고 설치 마법사가 시작됩니다. 마법사의 화면에 표시되는 지시사항에 따 라 Installation Manager의 설치를 완료하십시오. 자세한 정보는 [29](#page-34-0) 페이지의 『Windows에 [Installation Manager](#page-34-0) 설치』를 참조하십시오.

Installation Manager의 설치가 완료되거나 이미 설치되어 있는 경우, Installation Manager가 시작되어 자동으로 패키지 설치 마법사가 열립니다.

- 6. 패키지 설치 마법사의 화면에 표시되는 지시사항에 따라 설치를 완료하십시오. 자세 한 정보는 35 페이지의 『[IBM Installation Manager](#page-40-0) 그래픽 인터페이스를 사용하 여 [IBM Rational Systems Developer Eclipse](#page-40-0) 클라이언트 설치』를 참조하십시오.
- 7. 라이센스를 구성하십시오. 기본적으로 Rational Systems Developer의 평가판 라이 센스가 포함되어 있습니다. 제품 작업을 위해 계속 액세스하려면 라이센스를 구성 해야 합니다. 자세한 정보는 [53](#page-58-0) 페이지의 『라이센스 관리』를 참조하십시오.
- 8. Linux의 경우, 사용자 워크스테이션의 파일 핸들 수를 늘리십시오. 자세한 정보는 59 페이지의 『[Linux](#page-64-0) 워크스테이션에서 파일 핸들 수 늘리기』를 참조하십시오.
- 9. Rational Systems Developer에 포함된 선택적 소프트웨어를 설치하십시오.

# <span id="page-29-0"></span>워크스테이션의 전자 이미지로 Rational Systems Developer 설치: 타스크 개 요

전자 설치 이미지에서 Rational Systems Developer를 설치하는 일반 단계는 다음과 같 습니다.

- 1. IBM Passport Advantage에서 다운로드할 파일과 압축을 푼 설치 이미지 파일을 모두 저장할 수 있는 충분한 공간이 워크스테이션에 있는지 확인하십시오. 5 페이 지의 『하드웨어 요구사항』을 참조하십시오.
- 2. 제품 이미지의 모든 필수 파트를 IBM Passport Advantage에서 임시 디렉토리로 다운로드하십시오.
- 3. 다운로드한 파일에서 설치 이미지의 압축을 풀고 설치 이미지가 완전한지 확인하십 시오. 자세한 정보는 19 페이지의 『전자 이미지 확인 및 추출』을 참조하십시오.
- 4. 아래의 『전자 이미지에서 설치』에 있는 단계에서 계속하십시오.

### 전자 이미지에서 설치

- 1. [21](#page-26-0) 페이지의 『설치 전 타스크』에 나열된 설치 전 단계를 완료하십시오.
- 2. 런치패드 프로그램을 시작하십시오. 자세한 정보는 [33](#page-38-0) 페이지의 『런치패드 프로그 램 시작』을 참조하십시오.
- 3. 런치패드에서 Rational Systems Developer의 설치를 시작하십시오. 자세한 정보는 34페이지의 『런치패드 프로그램에서 설치 시작』을 참조하십시오.

워크스테이션에 IBM Installation Manager가 없는 경우, 이를 설치하도록 프롬프 트가 표시되고 설치 마법사가 시작됩니다. 마법사의 화면에 표시되는 지시사항에 따 라 Installation Manager의 설치를 완료하십시오. 자세한 정보는 [29](#page-34-0) 페이지의 『Windows에 [Installation Manager](#page-34-0) 설치』를 참조하십시오.

Installation Manager의 설치가 완료되거나 이미 설치되어 있는 경우, Installation Manager가 시작되어 자동으로 패키지 설치 마법사가 열립니다.

- 주: Installation Manager가 있는 경우, 제품 설치를 완료하기 전에 런치패드에서 Installation Manager를 다시 시작해야 합니다. Installation Manager를 직접 시 작한 경우에는 필요한 설치 저장소와 함께 사전 구성되지 않습니다.
- 4. 패키지 설치 마법사의 화면에 표시되는 지시사항에 따라 설치를 완료하십시오. 자세 한 정보는 35 페이지의 『[IBM Installation Manager](#page-40-0) 그래픽 인터페이스를 사용하 여 [IBM Rational Systems Developer Eclipse](#page-40-0) 클라이언트 설치』를 참조하십시오.
- 5. 라이센스를 구성하십시오. 기본적으로 Rational Systems Developer의 평가판 라이 센스가 포함되어 있습니다. 제품 작업을 위해 계속 액세스하려면 라이센스를 구성 해야 합니다. 자세한 정보는 [53](#page-58-0) 페이지의 『라이센스 관리』를 참조하십시오.
- 6. Linux의 경우, 사용자 워크스테이션의 파일 핸들 수를 늘리십시오. 자세한 정보는 59 페이지의 『[Linux](#page-64-0) 워크스테이션에서 파일 핸들 수 늘리기』를 참조하십시오.
- 7. Rational Systems Developer에 포함된 선택적 소프트웨어를 설치하십시오.

## <span id="page-30-0"></span>공유 드라이브의 전자 이미지로 Rational Systems Developer 설치: 타스크 개요

이 설치 시나리오에서는 사내 직원들이 Rational Systems Developer의 설치 파일을 단 일 위치에서 액세스할 수 있도록 공유된 드라이버에 전자 이미지를 저장한다고 가정합 니다.

다음 단계는 설치 이미지를 공유 드라이브에 위치시키는 사용자가 수행합니다.

- 1. IBM Passport Advantage에서 다운로드할 파일과 추출한 설치 이미지 파일을 모 두 저장할 수 있는 충분한 디스크 공간이 공유 드라이브에 있는지 확인하십시오. 자 세한 정보는 5 페이지의 『하드웨어 요구사항』을 참조하십시오.
- 2. 제품 이미지의 모든 필수 파트를 IBM Passport Advantage에서 공유 드라이브의 임시 디렉토리로 다운로드하십시오.
- 3. 다운로드한 파일의 설치 이미지를 공유 드라이브의 액세스 가능한 디렉토리에 추출 하고 설치 이미지가 완전한지 확인하십시오. 자세한 정보는 19 페이지의 『전자 <mark>이</mark> 미지 확인 및 추출』을 참조하십시오.

공유 드라이브의 설치 파일에서 Rational Systems Developer를 설치하려면 다음을 수 행하십시오.

- 1. 설치 이미지가 포함된 공유 드라이브에서 disk1 디렉토리로 변경하십시오.
- 2. 24 페이지의 『전자 이미지에서 설치』의 단계를 수행하십시오.

## HTTP 웹 서버의 저장소를 통해 Rational Systems Developer 설치: 타스크 개요

이 시나리오에서는 IBM Installation Manager가 HTTP 웹 서버에서 제품 패키지를 검 색합니다.

이 단계에서는 Rational Systems Developer 패키지를 포함하는 저장소가 HTTP 웹 서 버에 작성되었다고 가정합니다.

HTTP 서버의 저장소에서 Rational Systems Developer 패키지를 설치하려면 다음을 수행하십시오.

1. [21](#page-26-0) 페이지의 『설치 전 타스크』에 나열된 설치 전 단계를 완료하십시오.

- <span id="page-31-0"></span>2. [IBM Installation Manager](#page-34-0)를 설치하십시오. 29 페이지의 『IBM Installation Manager 관리』를 참조하십시오. 예를 들어, 이 시나리오에서 Installation Manager 설치 파 일은 공유 드라이브에 있습니다.
- 3. Installation Manager를 시작하십시오. 자세한 정보는 30 페이지의 『[Windows](#page-35-0)에서 [Installation Manager](#page-35-0) 시작』을 참조하십시오.
- 4. Rational Systems Developer의 패키지를 포함하고 있는 저장소의 URL을 Installation Manager의 저장소 환경 설정으로 설정하십시오. 15 페이지의 『[Installation Manager](#page-20-0) 의 저장소 환경 설정』을 참조하십시오.
- 5. Installation Manager의 패키지 설치를 시작하여 패키지 설치 마법사의 화면에 표 시되는 지시사항에 따라 설치를 완료하십시오. 자세한 정보는 35 페이지의 『[IBM](#page-40-0) Installation Manager 그래픽 인터페이스를 사용하여 [IBM Rational Systems](#page-40-0) [Developer Eclipse](#page-40-0) 클라이언트 설치』를 참조하십시오.
- 6. 라이센스를 구성하십시오. 기본적으로 Rational Systems Developer의 평가판 라이 센스가 포함되어 있습니다. 제품 작업을 위해 계속 액세스하려면 라이센스를 설정해 야 합니다. 자세한 정보는 [53](#page-58-0) 페이지의 『라이센스 관리』를 참조하십시오.
- 7. Linux의 경우, 사용자 워크스테이션의 파일 핸들 수를 늘리십시오. 자세한 정보는 59 페이지의 『[Linux](#page-64-0) 워크스테이션에서 파일 핸들 수 늘리기』를 참조하십시오.
- 8. Rational Systems Developer에 포함된 선택적 소프트웨어를 설치하십시오.

### HTTP 웹 서버에 Rational Systems Developer 놓기: 타스크 개요

HTTP 웹 서버에 있는 저장소에서 설치하기 위해 Rational Systems Developer를 준 비하려면 다음을 수행하십시오.

- 1. HTTP 또는 HTTPS 웹 서버에 제품 패키지를 저장할 충분한 디스크 공간이 있는 지 확인하십시오. 5 페이지의 『하드웨어 요구사항』을 참조하십시오.
- 2. IBM Passport Advantage에서 다운로드할 파일과 압축을 푼 설치 이미지 파일을 모두 저장할 수 있는 충분한 디스크 공간이 워크스테이션에 있는지 확인하십시오. 5 페이지의 『하드웨어 요구사항』을 참조하십시오.
- 3. 제품 이미지의 모든 필수 파트를 IBM Passport Advantage에서 워크스테이션의 임시 디렉토리로 다운로드하십시오.
- 4. 워크스테이션의 다른 임시 디렉토리에 다운로드한 파일에서 설치 이미지의 압축을 풀고 설치 이미지가 완전한지 확인하십시오. 자세한 정보는 19 페이지의 『전자 이 미지 확인 및 추출』을 참조하십시오.
- 5. 플랫폼에 맞는 보조 CD(또는 전자 디스크)에서 워크스테이션에 IBM Packaging Utility를 설치하십시오.
- 6. Packaging Utility를 사용하여 Rational Systems Developer 제품 패키지를 복사 하십시오.
- 7. Packaging Utility의 결과물을 HTTP 또는 HTTPS 웹 서버로 복사하십시오.
- 8. 보조 CD에서 IBM nstallation Manager의 설치 파일을 공유 드라이브에 복사하 십시오.
- 9. 조직의 사용자에게 nstallation Manager를 설치하도록 지시하십시오.
- 10. 사용자에게 Rational Systems Developer 제품 패키지가 있는 저장소의 URL을 알려주십시오.

## <span id="page-34-0"></span>IBM Installation Manager 관리

이 절에서는 IBM Installation Manager와 관련된 공통 타스크에 대해 설명합니다. 자 세한 정보는 Installation Manager 온라인 도움말을 참조하십시오.

## **Windows에 Installation Manager 설치**

런치패드 프로그램에서 제품 설치를 시작하는데 IBM Installation Manager가 워크스 테이션에 설치되어 있지 않은 경우 자동으로 설치가 시작됩니다. 이 프로세스에 대한 자 세한정보는 33 페이지의 『런치패드 프로그램에서 설치』를 참조하십시오. 그렇지 않은 경우에는 수동으로 Installation Manager 설치를 시작해야 합니다.

Installation Manager 설치를 수동으로 시작하려면 다음을 수행하십시오.

- 1. 첫 번째 설치 디스크의 InstallerImager\_win32 폴더에서 setup.exe를 실행하십시 오.
- 2. 환영 화면에서 다<del>음</del>을 클릭하십시오.
- 3. 라이센스 계약 페이지에서 라이센스 계약을 검토하고, 조건에 동의하는 경우 <mark>라이</mark> 센스 계약의 조건에 동의합니다.를 클릭하십시오. 다음을 클릭하십시오.
- 4. 필요한 경우, 대상 폴더 페이지에서 변경 단추를 클릭하여 설치 위치를 변경하십시 오. 다음을 클릭하십시오.
- 5. 설치 유형 페이지에서 다<del>음</del>을 클릭하십시오.
- 6. 프로그램 설치 준비 완료 페이지에서 설치를 클릭하십시오. 설치가 완료되면 완료 페 이지가 열립니다.
- 7. 완료를 클릭하십시오.

#### **IBM Installation Manager 설치**

필수조건 호스트 소프트웨어 응용프로그램을 설치할 때 먼저 IBM Installation Manager 를 설치했습니다. Installation Manager 설치에 대한 지시사항은 호스트 소프트웨어 응 용프로그램의 설치 안내서를 참조하십시오. 예를 들어, Rational Application Developer 설치 안내서를 참조하십시오.

### <span id="page-35-0"></span>**Linux에 Installation Manager 설치**

런치패드에서 IBM Installation Manager가 설치됩니다. 이 프로세스에 대한 자세한 정 보는33 페이지의 『런치패드 프로그램에서 설치』를 참조하십시오.

Installation Manager를 수동으로 설치하려면 다음을 수행하십시오.

- 1. 루트 사용자 권한으로 터미널 창을 여십시오.
- 2. 첫 번째 설치 디스크의 InstallerImager\_linux 폴더에서 setupLinux.bin을 실행하 십시오.
- 3. 환영 화면에서 다음을 클릭하십시오.
- 4. 라이센스 계약 페이지에서 라이센스 계약을 검토하고, 조건에 동의하는 경우 <mark>라이</mark> 센스 계약의 조건에 동의합니다.를 클릭하십시오. 다음을 클릭하십시오.
- 5. 필요한 경우, 설치 디렉토리 위치를 편집하십시오. 다<del>음</del>을 클릭하십시오.
- 6. 정보 요약 페이지에서 설치를 클릭하십시오.
- 7. InstallShield Wizard 완료 페이지에서 완료를 클릭하십시오.

### **Windows Installation Manager**

런치패드 프로그램에서 IBM Installation Manager를 시작해야 합니다. 그러면 구성된 저장소 환경 설정 및 선택된 Rational Systems Developer 패키지와 함께 Installation Manager가 시작됩니다. Installation Manager를 직접 시작한 경우에는 저장소 환경 설 정을 설정하고 제품 패키지를 수동으로 선택해야 합니다.

Installation Manager를 수동으로 시작하려면 다음을 수행하십시오.

- 1. 작업 표시줄에서 시작 메뉴를 여십시오.
- 2. 프로그램 → IBM Installation Manager → IBM Installation Manager를 선택 하십시오.

#### Linux에서 Installation Manager 시작

런치패드 프로그램에서 IBM Installation Manager를 시작해야 합니다. 그러면 구성된 저장소 환경 설정 및 선택된 Rational Systems Developer 패키지와 함께 Installation Manager가 시작됩니다. Installation Manager를 직접 시작한 경우에는 저장소 환경 설 정을 설정하고 제품 패키지를 수동으로 선택해야 합니다.

Installation Manager를 수동으로 시작하려면 다음을 수행하십시오.

- 1. 루트 사용자 권한으로 터미널 창을 여십시오.
- 2. /opt/IBM/InstallationManager/launcher\_shortcut을 실행하십시오.
### **Windows에서 Installation Manager 설치 제거**

Installation Manager를 수동으로 설치 제거하려면 다음을 수행하십시오.

- 1. 첫 번째 설치 디스크의 InstallerImager\_win32 폴더에서 setup.exe를 실행하십시  $\overline{Q}$ .
- 2. 환영 화면에서 다<del>음</del>을 클릭하십시오.
- 3. 프로그램 유지보수 페이지에서 제거 단추를 선택하십시오. 다음을 클릭하십시오.
- 4. 설치 유형 페이지에서 다음을 클릭하십시오.
- 5. 프로그램 제거 페이지에서 제거를 클릭하십시오.
- 6. InstallShield Wizard 완료 페이지에서 완료를 클릭하십시오.
- 주: 제어판을 사용하여 Installation Manager를 설치 제거할 수도 있습니다. <mark>시작 → 설</mark>  $\delta$  + 제어판을 클릭한 후, <mark>프로그램 추가/제거를</mark> 두 번 클릭하십시오. IBM Installation Manager 항<del>목</del>을 선택하고 제거를 클릭하십시오.

## Linux에서 Installation Manager 설치 제거

Linux 버전에 포함되어 있는 패키지 관리 도구를 사용하여 IBM Installation Manager 를 설치 제거해야 합니다.

Linux에서 Installation Manager를 수동으로 설치 제거하려면 다음을 수행하십시오.

- 1. 루트 사용자 권한으로 터미널 창을 여십시오.
- 2. 디렉토리를 Installation Manager 설치 디렉토리(기본값: /opt/IBM/ InstallationManager)로 변경한 다음 \_uninst로 변경하십시오.
- 3. .uninstaller.bin을 실행하십시오.

## **Installation Manager 자동 설치 및 설치 제거**

IBM Installation Manager를 자동으로 설치 및 설치 제거할 수 있습니다.

#### **Windows에 Installation Manager** 자동 설치

Windows의 기본 설치 위치에 Installation Manager를 자동으로 설치하려면 다음을 수 행하십시오.

- 1. 디렉토리를 첫 번째 설치 디스크의 InstallerImage\_win32 폴더로 변경하십시오.
- 2. setup.exe /S /v"/qn"을 실행하십시오.

설치 위치를 변경하려는 경우에는 /v 옵션에 INSTALLDIR 특성을 추가할 수 있습니 (: setup.exe /S /v"/qn INSTALLDIR=₩"C:₩InstallationManager₩"").

### Linux에 Installation Manager 자동 설치

Linux의 기본 설치 위치에 Installation Manager를 자동으로 설치하려면 다<del>음을</del> 수행 하십시오.

- 1. 디렉토리를 첫 번째 설치 디스크의 InstallerImage\_linux 폴더로 변경하십시오.
- 2. setupLinux.bin -silent -V licenseAccepted=true를 실행하십시오.

Installation Manager 사용에 대한 라이센스 계약을 승인함을 표시하려면 -V licenseAccepted=true 옵션을 사용하십시오.

설치 위치를 변경하려는 경우에는 -P installLocation="<new dir>" 플래그를 추가 할수 있습니다(예: -PsetupLinux.bin -silent -P installLocation="/opt/myIM" -V licenseAccepted=true).

### $W$ indows에서 Installation Manager 자동 설치 제거

Windows에서 Installation Manager를 자동으로 설치 제거하려면 다음을 수행하십시오.

명령 프롬프트에서 다음 명령(msiexec /x {DBD90D51-BD46-41AF-A1F5-B74CEA24365B})을 실행하십시오.

### Linux에서 Installation Manager 자동 설치 제거

Linux에서 Installation Manager를 자동으로 설치 제거하려면 다음을 수행하십시오.

- 1. 루트 사용자 권한으로 터미널 창을 여십시오.
- 2. 디렉토리를 Installation Manager 설치 디렉토리로 변경한 후 \_uninst 디렉토리로 변경하십시오.
- 3. 다음 명령(./uninstaller.bin -silent)을 실행하십시오.

## <u>런치패드 프로그램에서 설치</u>

런치패드 프로그램에서는 릴리스 정보를 확인하고 설치 프로세스를 시작하는 단일 위치 를 제공합니다.

다음과 같은 경우, 런치패드 프로그램을 사용하여 Rational Systems Developer 설치 를 시작할 수 있습니다.

- 제품 CD에서 설치
- 로컬 파일 시스템의 전자 이미지에서 설치
- 공유 드라이브의 전자 이미지에서 설치

런치패드 프로그램에서 설치 프로세스를 시작하는데 IBM Installation Manager가 컴 퓨터에 설치되지 않은 경우, 이는 자동으로 설치되며 Rational Systems Developer 패 키지가 포함된 저장소 위치에서 사전 구성이 시작됩니다. Installation Manager를 직접 설치하고 시작한 경우에는 저장소 환경 설정을 수동으로 설정해야 합니다.

런치패드에서 설치하려면 다음을 수행하십시오.

- 1. 설치 전 타스크를 완료하지 않은 경우, [21](#page-26-0) 페이지의 『설치 전 타스크』를 수행하십 시오.
- 2. 런치패드 프로그램을 시작하십시오. 『런치패드 프로그램 시작』을 참조하십시오.
- 3. Rational Systems Developer 설치를 시작하십시오. [34](#page-39-0) 페이지의 『런치패드 프로 그램에서설치 시작』을 참조하십시오.

패키지 설치 마법사의 화면에 표시되는 지시사항에 따라 설치를 완료하십시오. 자세한 정보는 35 페이지의 『[IBM Installation Manager](#page-40-0) 그래픽 인터페이스를 사용하여 IBM [Rational Systems Developer Eclipse](#page-40-0) 클라이언트 설치』를 참조하십시오.

#### 런치패드 프로그램 시작

설치 전 타스크를 완료하지 않은 경우, [21](#page-26-0) 페이지의 『설치 전 타스크』를 수행하십시오.

CD에서 설치하고 워크스테이션에서 자동 실행을 사용하고 있는 경우, 첫 번째 설치 디 스크를 CD ROM 드라이브에 넣으면 Rational Systems Developer 런치패드가 자동 으로 시작됩니다. 전자 이미지에서 설치하거나 워크스테이션에 자동 실행이 구성되지 않 은 경우에는 런치패드 프로그램을 수동으로 시작해야 합니다.

런치패드 프로그램을 시작하려면 다음을 수행하십시오.

1. CD ROM 드라이브에 IBM Rational Systems Developer CD를 넣으십시오. Linux 의 경우, CD 드라이브를 마운트했는지 확인하십시오.

- <span id="page-39-0"></span>2. 시스템에서 자동 실행을 사용하는 경우, IBM Rational Systems Developer 런치 패드 프로그램이 자동으로 열립니다. 시스템에서 자동 실행을 사용할 수 없는 경<mark>우</mark> 다음을 수행하십시오.
	- Windows의 경우, CD의 루트 디렉토리에 있는 launchpad.exe를 실행하십시오.
	- Linux의 경우, CD의 루트 디렉토리에 있는 launchpad.sh를 실행하십시오.

## 런치패드 프로그램에서 설치 시작

- 1. 런치패드 프로그램을 시작하십시오.
- 2. 릴리스 정보를 클릭하여 해당 정보를 확인하십시오.
- 3. 설치를 시작할 준비가 되면 IBM Rational Systems Developer 설치를 클<mark>릭하십</mark> 시오.
- 4. 메시지 창이 열리고 워크스테이션에 IBM Installation Manager 프로그램이 설치되 어 있는지 여부를 표시합니다.
	- 시스템에 IBM Installation Manager가 없는 경우, 계속하려면 이를 설치해야 합 니다.
		- a. 확인을 클릭하여 IBM Installation Manager를 설치하십시오. IBM Installation Manager 설치 마법사가 시작됩니다.
		- b. 마법사의 화면에 표시되는 지시사항에 따라 IBM Installation Manager 설 치를 완료하십시오. 자세한 정보는 29 페이지의 『Windows에 [Installation](#page-34-0) [Manager](#page-34-0) 설치』를 참조하십시오.
		- c. IBM Installation Manager 설치가 완료되면 완료를 클릭하여 마법사를 종료 하십시오.
		- d. 메시지를 읽은 다음 <mark>확인</mark>을 클릭하십시오. Installation Manager가 시작되고 패키지 설치 마법사가 자동으로 열립니다.
	- 시스템에서 IBM Installation Manager가 발견되면 확인을 클릭하십시오. Installation Manager가 시작되고 패키지 설치 마법사가 자동으로 열립니다.
- 5. 패키지 설치 마법사의 화면에 표시되는 지시사항에 따라 설치를 완료하십시오. 자세 한 정보는 35 페이지의 『[IBM Installation Manager](#page-40-0) 그래픽 인터페이스를 사용하 여 [IBM Rational Systems Developer Eclipse](#page-40-0) 클라이언트 설치』를 참조하십시오.

# <span id="page-40-0"></span>**IBM Installation Manager -- - IBM** Rational Systems Developer Eclipse 클라이언트 설치

다음 단계에서는 Installation Manager GUI를 사용하여 IBM Rational Systems Developer 패키지를 설치하는 방법에 대해 설명합니다.

설치 시나리오에 따라 Installation Manager 패키지 설치 마법사가 자동으로 시작될 수 도 있습니다(예: CD에서 설치할 경우). 기타 시나리오의 경우에는 사용자가 마법사를 시작해야 합니다.

- 1. Installation Manager 패키지 설치 마법사가 자동으로 시작되지 않는 경우, 다음 을 수행하여 수동으로 시작하십시오.
	- a. Installation Manager를 시작하십시오.
	- b. 시작 페이지에서 <mark>패키지 설치</mark>를 클릭하십시오.
		- 주: 새 버전의 Installation Manager가 있는 경우, 계속하기 전에 이를 설치할 것인지 묻는 프롬프트가 표시됩니다. 계속하려면 <mark>확인</mark>을 클릭하십시오. Installation Manager가 자동으로 새 버전을 설치하고, 중지하고, 다시 시 작한 후 재개합니다.

Installation Manager가 시작되면 사용 가능한 패키지에 대해 정의된 저장소 를 검색합니다.

- 2. 패키지 설치 마법사의 설치 페이지에 Installation Manager가 검색한 저장소에 있 는 모든 패키지가 나열됩니다. 두 버전의 패키지가 있는 경우, 패키지의 최신 또는 권장 버전만이 표시됩니다.
	- Installation Manager가 찾은 모든 버전의 패키지를 표시하려면 모든 <mark>버전</mark> 표 시를 클릭하십시오.
	- 다시 권장된 패키지만 표시하도록 하려면 <mark>권장사항만 표시</mark>를 클릭하십시오.
- 3. 세부사항 분할창에 설명을 표시하려면 IBM Rational Systems Developer 패키지 를 클릭하십시오.
- 4. IBM Rational Systems Developer 패키지에 대한 갱신사항을 검색하려면 갱신사 항 확인을 클릭하십시오.
	- 주: Installation Manager가 설치된 패키지의 사전 정의된 IBM 갱신 저장소 위치 를 검색하려면 저장소 환경 설정 페이지에 설치 및 <mark>갱신 중에 링크된 저장소</mark> 검색 환경 설정이 선택되어 있어야 합니다. 이 환경 설정은 기본적으로 선택됩 니다. 인터넷 액세스가 필요합니다.

Installation Manager는 제품 패키지의 사전 정의된 IBM 갱신 저장소에서 갱신

사항을 검색합니다. 또한 설정한 저장소 위치도 검색합니다. 진행 표시기가 검색이 진행 중임을 표시합니다. 기본 제품 패키지를 설치하는 동시에 갱신사항을 설치할 수 있습니다.

- 5. IBM Rational Systems Developer 패키지의 갱신사항이 있는 경우, 해당 제품 아 래 패키지 설치 페이지의 <mark>설치 패키지</mark> 목록에 표시됩니다. 기본적으로 권장 갱신사 항만 표시됩니다.
	- 사용 가능한 패키지에 대해 찾은 모든 갱신사항을 보려면 모든 버전 표시를 클 릭하십시오.
	- 세부사항 아래 패키지 설명을 표시하려면 패키지 이름을 클릭하십시오. 패키지 에 대한 추가 정보(예: readme 파일 또는 릴리스 정보)가 있는 경우 추가 정보 링크가 설명 텍스트의 마지막 부분에 포함됩니다. 브라우저에서 추가 정보를 표 시하려면 링크를 클릭하십시오. 설치할 패키지를 완전히 이해하려면 먼저 모든 정보를 확인하십시오.
- 6. IBM Rational Systems Developer 패키지 및 설치할 패키지에 대한 갱신사항을 선택하십시오. 종속성이 있는 갱신사항은 자동으로 선택되고 함께 지워집니다. 다 <del>음</del>을 클릭하여 계속하십시오.
	- 주: 여러 패키지를 동시에 설치하면 모든 패키지가 같은 패키지 그룹으로 설치됩 니다.
- 7. 라이센스 페이지에서 선택한 패키지의 라이센스 계약을 읽으십시오. 둘 이상의 패 키지를 설치하도록 선택한 경우 각각의 패키지에 대한 라이센스 계약이 있을 수 있 습니다. 라<mark>이센스</mark> 페이지의 왼편에서 각 패키지 버전을 클릭하여 해당 라이센스 계 약을 표시하십시오. 설치하려고 선택한 패키지 버전(예: 기본 패키지 및 갱신사항 등)이 패키지 이름 아래에 나열됩니다.
	- a. 모든 라이센스 계약에 대해 동의할 경우 라<mark>이센스 계약의 조건에 동의합니다</mark> 를 클릭하십시오.
	- b. 다음을 클릭하여 계속하십시오.
- 8. 위치 페이지의 공유 자원 디렉토리 필드에서 <mark>공유 자원 디렉토리</mark>의 경로를 입력하 거나 기본 경로를 승인하십시오. (Linux에 설치하는 경우, 디렉토리 경로에 공백 을 포함시키지 마십시오.) 공유 자원 디렉토리에는 하나 이상의 패키지 그룹이 공 유할 수 있는 자원이 포함되어 있습니다. 다음을 클<mark>락하여 계속하십시오.</mark>
	- 중요사항: (Rational Systems Developer 버전 7.0.0.2 이상에만 해당) Windows Vista에서 초기 설치 및 버전 7.0.0.2로의 갱신을 동시에 수행하는 경 우, 관리자 권한이 없는 사용자가 Rational Systems Developer에 대 해 작업할 수 있게 하려면 프로그램 파일 디렉토리(C:\Program Files\) 에 있는 파일을 선택하지 마십시오.

기본 경로는 다음과 같습니다.

- Windows의 경우: C:\Program Files\HBM\SDP70Shared
- Linux의 경우: /opt/IBM/SDP70Shared
- <mark>중요사항:</mark> 패키지를 처음으로 설치하는 경우에만 공유 자원 디렉토리를 지정할 수 있습니다. 나중에 사용할 패키지의 공유 자원용으로 알맞은 공간을 확 보하기 위해 가장 큰 디스크를 사용하십시오. 이는 모든 패키지를 설치 제거하지 않으면 이 디렉토리를 변경할 수 없기 때문입니다.
- 9. 위치 페이지에서 IBM Rational Systems Developer Eclipse 클라이언트 패키지 를 설치할 기존 *패키지 그룹*을 선택하거나 새 패키지 그룹을 작성하십시오. 패키지 그룹은 같은 그룹 내의 다른 패키지와 자원을 공유하는 디렉토리를 의미합니다. 새 패키지 그룹을 작성하려면 다음을 수행하십시오.
	- a. 새 패키지 그룹 작성을 클릭하십시오.
	- b. 패키지 그룹의 설치 디렉토리 경로를 입력하십시오. (Linux에 설치하는 경우, 디렉토리 경로에 공백을 포함시키지 마십시오.) 패키지 그룹 이름이 자동으로 작성됩니다.
		- 중요사항: (Rational Systems Developer 버전 7.0.0.2 이상에만 해당) Windows Vista에서 초기 설치 및 버전 7.0.0.2로의 갱신을 동시에 수행하는 경우, 관리자 권한이 없는 사용자가 Rational Systems Developer 에 대해 작업할 수 있게 하려면 프로그램 파일 디렉토리(C:\Program Files\)에 있는 파일을 선택하지 마십시오.

기본 경로는 다음과 같습니다.

- Windows의 경우: C:\Program Files\HBM\SDP70
- Linux의 경우: /opt/IBM/SDP70
- c. 다음을 클릭하여 계속하십시오.
- 10. 다음 위치 페이지에서 이미 시스템에 설치된 기존 Eclipse IDE를 확장하여 설치 중인 패키지에 기능을 추가하도록 선택할 수 있습니다. 이 옵션을 선택하려면 eclipse.org의 최신 갱신 Eclipse 버전 3.2.1이 있어야 합니다.
	- 기존 Eclipse IDE를 확장하지 않으려면 다음을 눌러 계속하십시오.
	- 기존 Eclipse IDE를 확장하려면 다음을 수행하십시오.
		- a. 기존 **Eclipse 확장**을 선택하십시오.
		- b. Eclipse IDE 필드에 Eclipse 실행 가능 파일(eclipse.exe 또는 eclipse.bin) 을 포함하고 있는 폴더의 위치를 입력하거나 해당 위치로 탐색하십시오. Installation Manager에서는 설치 중인 패키지에 대해 Eclipse IDE 버전이 올바른지 확인합니다. Eclipse IDE JVM 필드는 사용자가 지정한 IDE의 JVM(Java Virtual Machine)을 표시합니다.
		- c. 다음을 클릭하여 계속하십시오.
- 11. 기능 페이지의 언어에서 패키지 그룹의 언어를 선택하십시오. IBM Rational Systems Developer 패키지의 사용자 인터페이스 및 문서에 대한 해당 자국어 번 역이 설치됩니다. 이 경우, 이 패키지 그룹 아래의 모든 패키지에 선택사항이 적용 됩니다.
- 12. 요약 페이지에서 IBM Rational Systems Developer 패키지를 설치하기 전에 선 택사항을 검토하십시오. 이전 페이지에서 선택한 사항을 변경하려면 <mark>뒤로</mark>를 클릭하 여 변경하십시오. 설치 선택사항을 확인한 다음 설치를 클릭하여 패키지를 설치하 십시오. 진행 표시기가 설치 완료 상태를 백분율로 표시합니다.
- 13. 설치 프로세스가 완료되면 프로세스의 성공을 확인하는 메시지가 표시됩니다.
	- a. 현재 세션의 설치 로그 파일을 새 창에서 열려면 **로그 파일 보기**를 클릭하십시 오. 계속하려면 설치 로그 창을 닫아야 합니다.
	- b. 패키지 설치 마법사에서 종료 시 IBM Rational Systems Developer 시작 여 부를 선택하십시오.
	- c. 완료를 클릭하여 선택한 패키지를 실행하십시오. 패키지 설치 마법사가 닫히고 Installation Manager의 시작 페이지로 돌아갑니다.

## 자동 설치

자동 설치 모드로 Installation Manager를 실행하여 Rational Systems Developer 제 품 패키지를 설치할 수 있습니다. 자동 모드로 Installation Manager를 실행하는 경우 사용자 인터페이스를 사용할 수 없습니다. 대신에 Installation Manager에서는 응답 파 일을 사용하여 제품 패키지를 설치하는 데 필요한 명령을 입력합니다.

자동 모드로 Installation Manager를 실행하면 일괄처리 프로세스를 사용하여 스크립트 로 제품 패키지를 설치, 갱신, 수정 및 설치 제거할 수 있으므로 유용합니다.

주: Rational Asset Manager의 경우, Eclipse 클라이언트만 자동으로 설치할 수 있습 니다.

Rational Systems Developer 패키지를 자동으로 설치하려면 Installation Manager를 설치해야 합니다. Installation Manager 설치에 대한 자세한 내용은 29 페이지의 『[IBM](#page-34-0) [Installation Manager](#page-34-0) 관리』를 참조하십시오.

자동 설치를 하려면 다음 두 가지 기본 타스크를 수행해야 합니다.

- 1. 응답 파일 작성
- 2. 자동 설치 모드로 Installation Manager 실행

## **응답 파일 작성**

Installation Manager를 사용하여 Rational Systems Developer 제품 패키지를 설치할 때 조치를 레코딩하여 응답 파일을 작성할 수 있습니다. 응답 파일을 레코드할 때 Installation Manager GUI에 작성한 모든 선택사항이 XML 파일에 저장됩니다. Installation Manager를 자동 모드로 실행하면, Installation Manager에서 XML 응답 파일을 사용하여 패키지를 포함하는 저장소 찾기, 설치할 기능 선택 등을 수행합니다.

설치(또는 설치 제거)를 위한 응답 파일을 레코드하려면 다음을 수행하십시오.

- 1. 명령행에서 Installation Manager를 설치한 디렉토리의 eclipse 서브디렉토리로 변 경하십시오. 예를 들어 다음과 같습니다.
	- Windows의 경우: cd C:\Program Files\IBM\Installation Manager\eclipse
	- Linux의 경우: cd opt/IBM/InstallationManager/eclipse
- 2. 명령행에서 다음 명령을 입력하여 Installation Manager를 시작하고 응답 파일 및 로그 파일(선택사항)의 파일 이름 및 위치를 대체하십시오.
- Windows의 경우: launcher.bat -record <응답 파일 경로 및 이름>.xml -log <로그 파일 경로 및 이름>.xml예: launcher.bat -record c:₩mylog₩responsefile.xml -log c:₩mylog₩record\_log.xml
- Linux의 경우: launcher.sh -record <응답 파일 이름>.xml -log <로그 파일 경로 및 이름.xml예: launcher.sh -record /root/mylog/responsefile.xml –log /root/mylog/record\_log.xml
- 주: 입력한 파일 경로가 존재하는지 확인하십시오. Installation Manager에서 응답 파일 및 로그 파일의 디렉토리를 작성하지는 않습니다.
- 3. 패키지 설치 마법사의 화면에 표시되는 지시사항에 따라 설치에 대해 선택하되, 요 약 페이지가 표시되면 중지하십시오. 자세한 정보는 35 페이지의 『[IBM Installation](#page-40-0) Manager 그래픽 인터페이스를 사용하여 [IBM Rational Systems Developer Eclipse](#page-40-0) 클라이언트 설치』를 참조하십시오.
- 4. 설치를 클릭한 다음 설치 프로세스가 시작되면 취소를 클릭하십시오.
- 5. <del>완</del>료를 클릭하고 Installation Manager를 종료하십시오.

XML 응답 파일이 작성되어 명령에서 지정한 위치에 놓입니다.

### **지동 설치 모드로 Installation Manager 실행**

명령행에서 Installation Manager를 자동 설치 모드로 실행할 수 있습니다.

자동 모드로 Installation Manager를 실행하는 방법에 대한 추가 문서는 Installation Manager 온라인 도움말을 참조하십시오(예: 인증(사용자 ID 및 암호)이 필요한 저장 소에서 자동 설치).

-silent 인수를 Installation Manager 시작 명령 launcher.bat(Windows) 또는 launcher.sh(Linux)에 추가하여 Installation Manager를 자동 모드로 실행하십시오.

- Windows의 경우: launcher.bat -silent [arguments]
- Linux의 경우: launcher.sh -nosplash -silent [arguments]

다음 표에는 자동 설치 명령에 사용되는 인수가 설명됩니다.

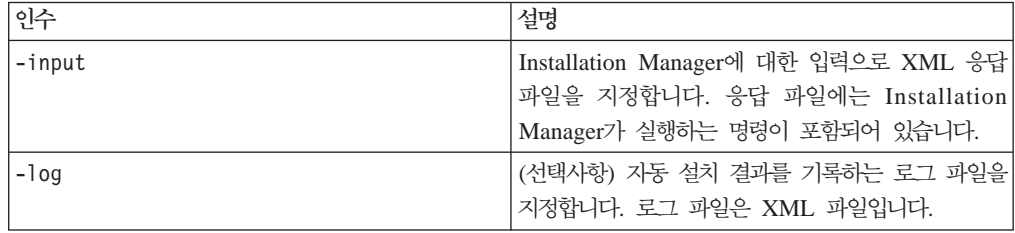

Installation Manager를 자동 설치 모드로 실행하려면 다음을 수행하십시오.

- 1. 명령행에서 Installation Manager를 설치한 디렉토리의 eclipse 서브디렉토리로 변 경하십시오. 예를 들어 다음과 같습니다.
	- Windows의 경우: cd C:\Program Files\IBM\Installation Manager\eclipse
	- Linux의 경우: cd opt/IBM/InstallationManager/eclipse
- 2. 명령행에 다음 명령을 입력하여 Installation Manager를 시작하십시오. 필요한 경우 응답 파일 및 (선택적으로) 로그 파일의 이름 및 위치를 바꾸십시오.
	- Windows의 경우: launcher.bat -slient -input <응답 파일 경로 및 이 름> -log <로그 파일 경로 및 이름>예: launcher.bat -silent -input c:₩mylog₩responsefile.xml -log c:₩mylog₩silent\_install\_log.xml
	- Linux의 경우: launcher.sh -nosplash -silent<응답 파일 이름> -log < 로그 파일 경로 및 이름>예: launcher.sh -nosplash -silent -input /root/mylog/responsefile.xml –log /root/mylog/silent\_install\_log.xml

Installation Manager가 자동 설치 모드로 실행되어 응답 파일을 읽고 지정한 디렉토리 에 로그 파일을 작성합니다. 자동 설치 모드로 실행하는 경우 반드시 응답 파일이 있어 야 하는 반면 로그 파일은 선택적입니다. 이 실행 결과는 성공 시 0의 상태이고, 실패 시 0이 아닌 숫자입니다.

### 사용 가능한 모든 제품 검색 및 자동 설치

사용 가능한 모든 제품의 갱신사항을 자동으로 검색하고 설치할 수 있습니다.

사용 가능한 모든 제품을 검색하고 자동으로 설치하려면 다음을 수행하십시오.

- 1. 명령행에서 Installation Manager를 설치한 디렉토리의 eclipse 서브디렉토리로 변 경하십시오.
- 2. 명령행에 다음 명령을 입력하여 Installation Manager를 시작하십시오. 필요한 경우 응답 파일 및 (선택적으로) 로그 파일의 이름 및 위치를 바꾸십시오.
	- Windows의 경우: launcher.bat -silent -installAll
	- Linux의 경우: launcher.sh -silent -installAll

Installation Manager에 대해 알려진 사용 가능한 모든 제품이 설치됩니다.

#### 현재 설치된 모든 제품에 대한 갱신사항 자동 설치

현재 설치된 모든 제품의 갱신사항을 자동으로 검색하고 설치할 수 있습니다.

사용 가능한 모든 제품의 갱신사항을 검색하고 자동으로 설치하려면 다음을 수행하십시 오.

1. 명령행에서 Installation Manager를 설치한 디렉토리의 eclipse 서브디렉토리로 변 경하십시오.

- 2. 명령행에 다음 명령을 입력하여 Installation Manager를 시작하십시오. 필요한 경우 응답 파일 및 (선택적으로) 로그 파일의 이름 및 위치를 바꾸십시오.
	- Windows의 경우: launcher.bat -silent -updateAll
	- Linux의 경우: launcher.sh -silent -updateAll

Installation Manager에 대해 알려진 사용 가능한 모든 갱신사항이 설치됩니다.

## 응답 파일 명령

Installation Manager의 자동 설치 기능을 사용하려면 Installation Manager에서 Installation Manager에서 실행할 명령이 모두 포함되어 있는 응답 파일을 작성해야 합 니다. 이를 작성하려면 IBM Rational Systems Developer 패키지를 설치하는 동안 조 치를 기록하여 응답 파일을 작성하는 것이 좋습니다. 또는 응답 파일을 수동으로 작성 또는 편집할 수도 있습니다.

응답 파일에는 두 가지 명령 범주가 있습니다.

- 환경 설정 명령은 Installation Manager의 파일 → 환경 설정에 있는 환경 설정(예: 저장소 위치 정보)을 설정하는 데 사용됩니다.
- 자동 설치 명령은 Installation Manager의 패키지 설치 마법사를 에뮬레이<mark>트하는</mark> 데 사용됩니다.

#### 자동 설치 환경 설정 명령

환경 설정 창을 사용하여 일반적으로 환경 설정을 지정할 수도 있고, 자동 설치 동안 사용하기 위해 응답 파일에서 환경 설정(키로 식별됨)을 지정할 수도 있습니다.

주: 응답 파일에 환경 설정을 둘 이상 지정할 수 있습니다.

응답 파일에 환경 설정을 정의하면 XML 코드가 다음 예제와 유사하게 표시됩니다.

<preference>

```
name = "the key of the preference"
value = "the value of the preference to be set"
</preference>
```
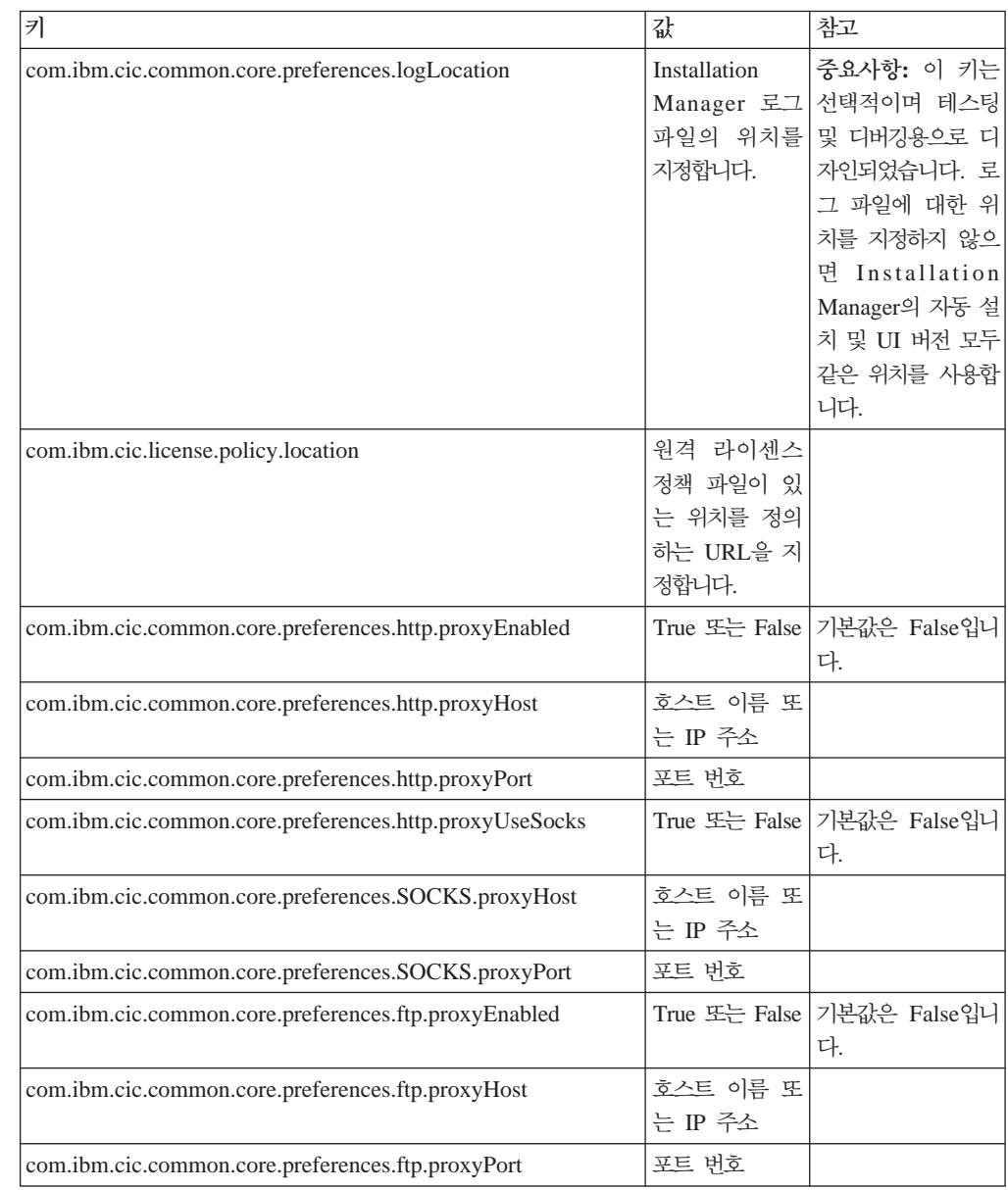

자동 설치 환경 설정에 대한 키와 해당 연관 값을 식별하려면 다음 표를 사용하십시오.

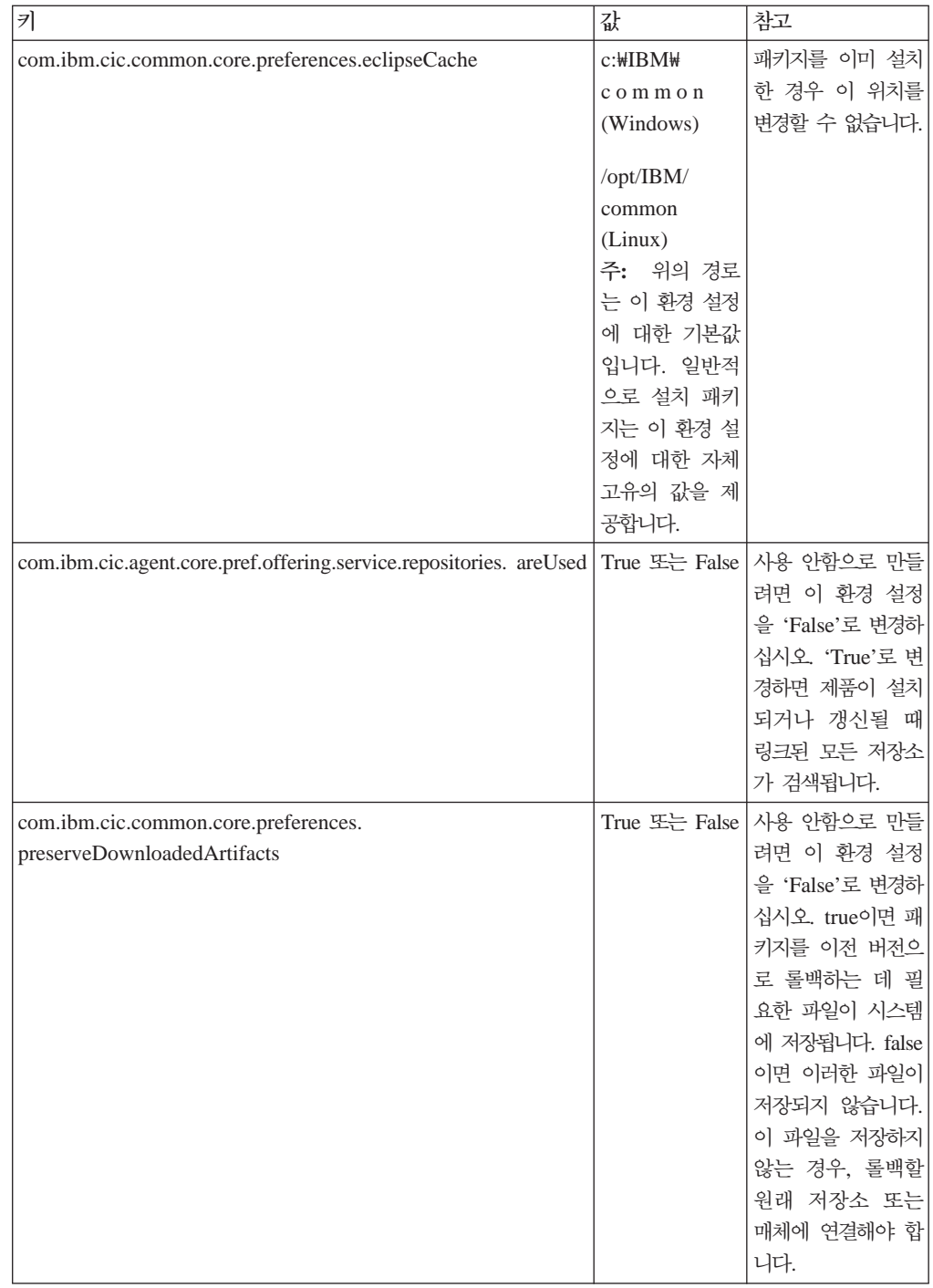

## 자동 설치 명령

자동 설치 동안 사용하는 응답 파일 명령에 대해 더 알아보려면 이 참조 표를 사용하 십시오.

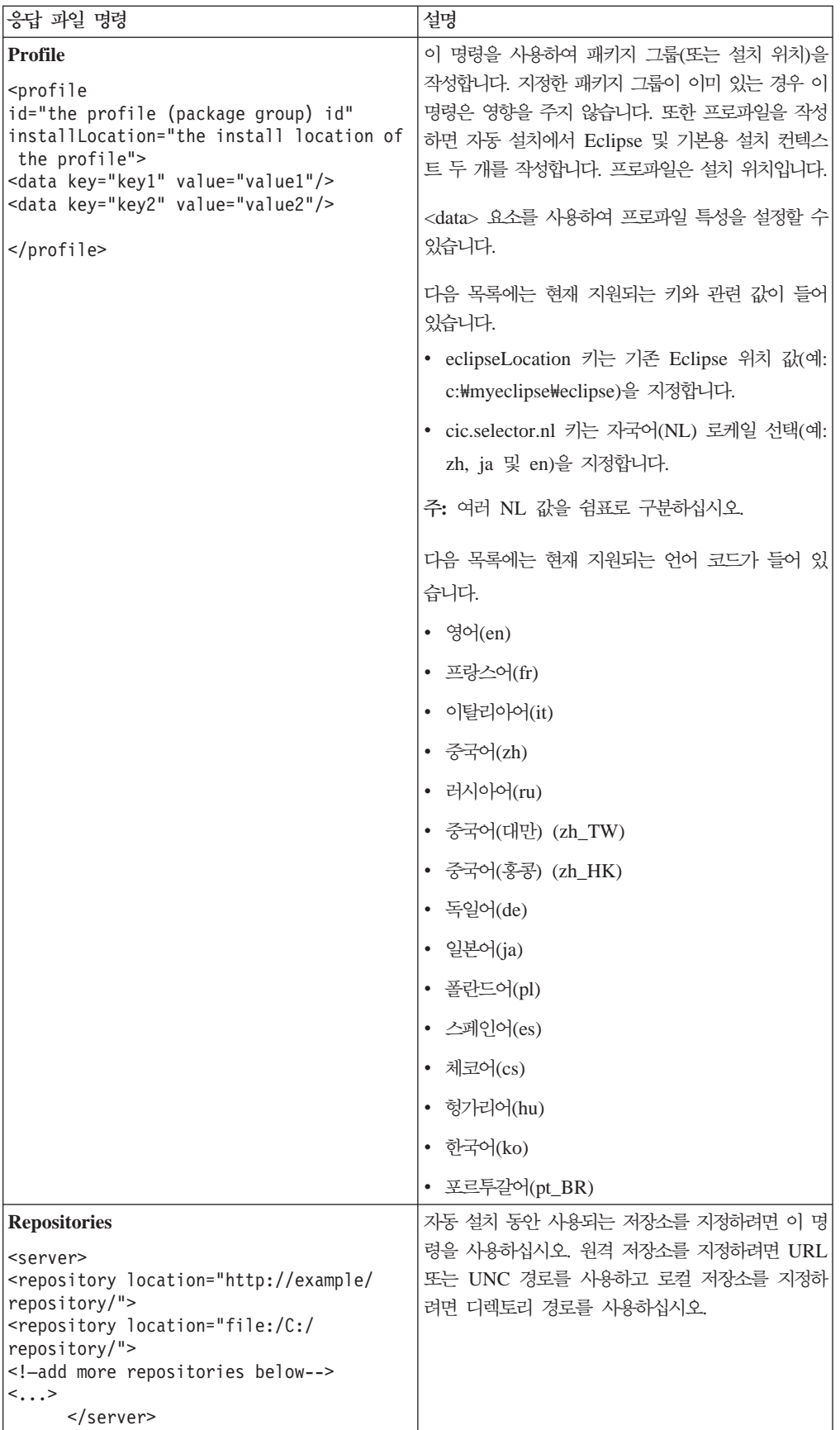

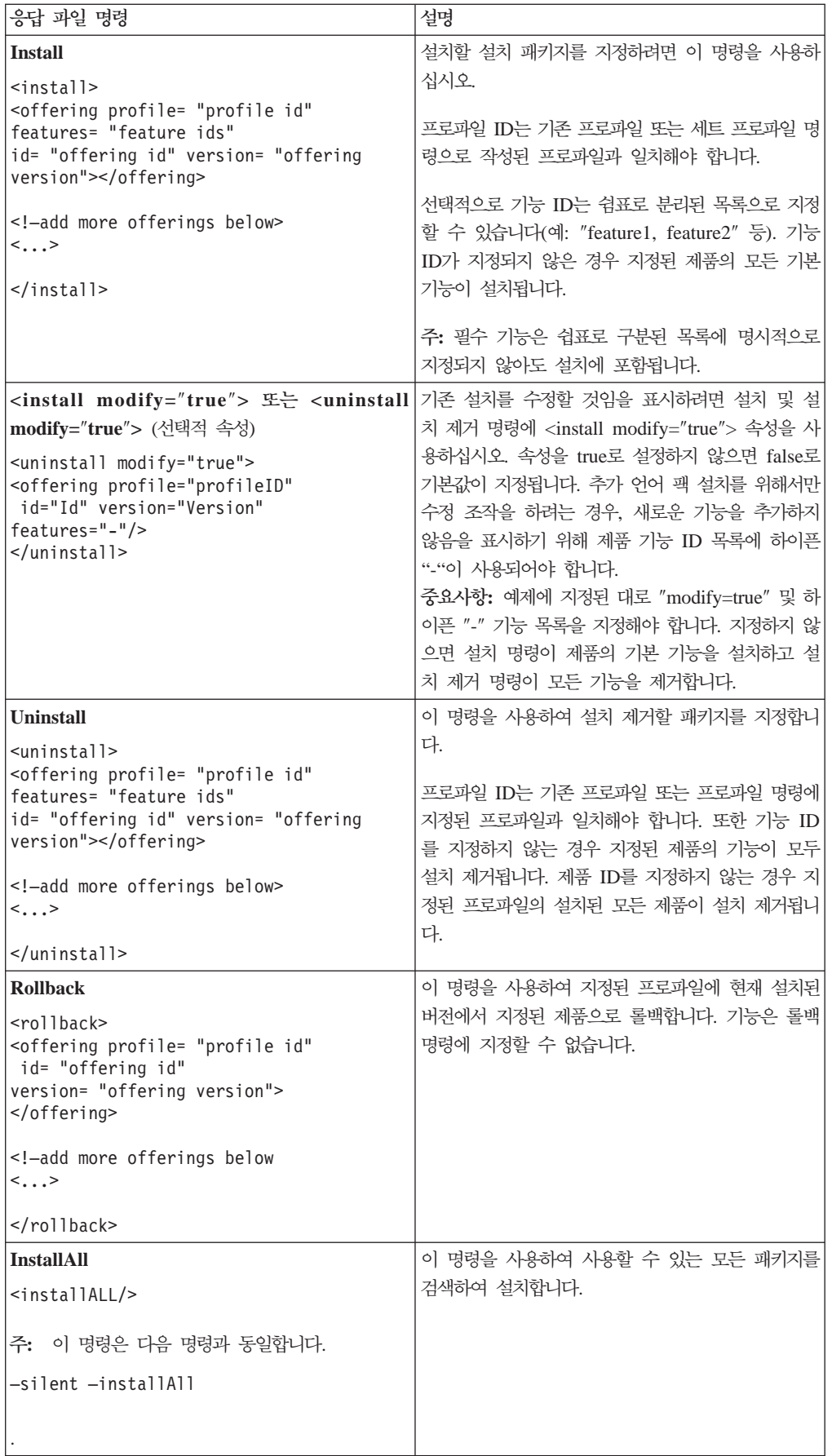

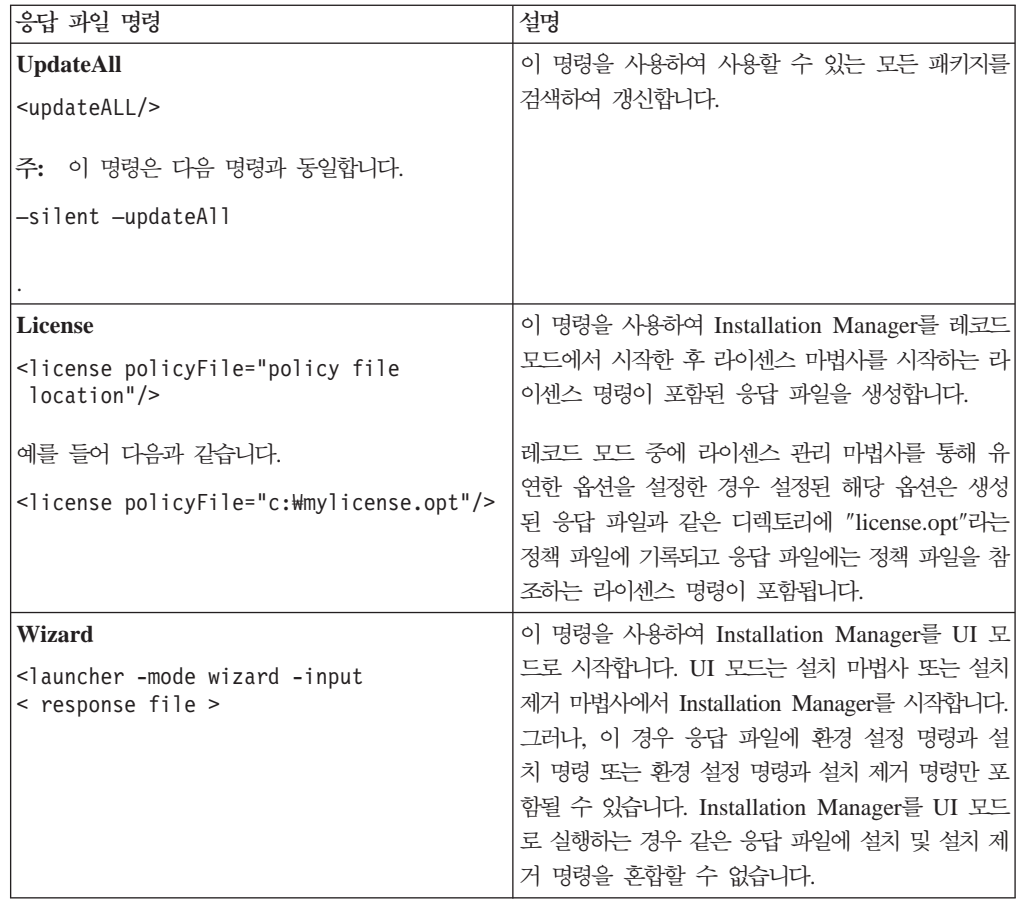

## 참조: 샘플 응답 파일

XML 기반 응답 파일을 사용하여 자동 설치 환경 설정, 저장소 위치, 설치 프로파일 등과 같은 사전 정의된 정보를 지정할 수 있습니다. 응답 파일은 설치 패키지를 자동으 로 설치하고 설치 패키지에 대한 위치와 환경 설정을 표준화하는 데 유용합니다.

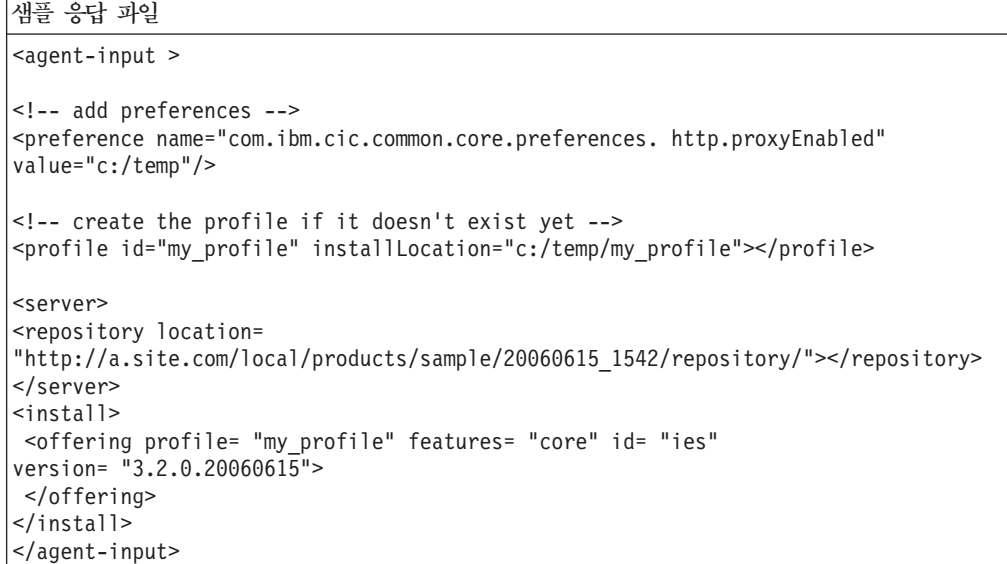

### 자동 설치 로그 파일

자동 설치 로그 파일을 사용하여 자동 설치 세션의 결과를 점검할 수 있습니다.

자동 설치 기능은 자동 설치 설행 결과를 기록하는 XML 기반 로그 파일을 작성합니 다(-log <로그 파일 경로>.xml을 사용하여 로그 파일 경로를 지정한 경우). 자동 설 치 세션이 완료되면 로그 파일에는 <result> </result>의 루트 요소만 포함됩니다. 그러나 설치 중에 오류가 발생하면 자동 설치 로그 파일에 오류 요소가 다음과 같은 메시지와 함께 포함됩니다.

```
<result>
 <error> Cannot find profile: profile id</error>
 <error> some other errors</error>
</result>
```
자세한 분석을 위해 Installation Manager 데이터 영역에 생성된 로그 파일을 참조할 수 있습니다. 응답 파일 주제에서 설명한 대로, 환경 설정 명령을 사용하여 선택적으 로 데이터 영역을 원하는 위치로 설정할 수 있습니다.

## **IBM Packaging Utility**

IBM Packaging Utility 소프트웨어를 사용하여 HTTP 또는 HTTPS에서 사용 가능한 웹 서버에 있는 저장소에 제품 패키지를 복사하십시오.

Packaging Utility 소프트웨어는 Rational Systems Developer와 함께 포함되어 있는 각 플랫폼(Windows 및 Linux)의 보조 CD에 있습니다. HTTP 또는 HTTPS에서 사 용 가능한 웹 서버에 Rational Systems Developer 패키지를 포함하는 저장소를 두려 면 Packaging Utility를 사용하여 Rational Systems Developer의 제품 패키지를 저장 소에 복사해야 합니다.

- 이 유틸리티를 사용하여 다음 타스크를 수행하십시오.
- 제품 패키지의 새 저장소를 생성하십시오.
- 새 저장소에 제품 패키지를 복사하십시오. 여러 제품 패키지를 단일 저장소에 복사 할 수 있으므로 IBM Installation Manager를 사용하여 제품 패키지가 설치될 수 있 는 조직의 공통 위치를 작성할 수 있습니다.
- 저장소에서 제품 패키지를 삭제하십시오.

도구 사용에 대한 전체 지시사항은 Packaging Utility의 온라인 도움말을 참조하십시 오.

## **Packaging Utility**

보조 CD에서 IBM Packaging Utility를 먼저 설치해야 Rational Systems Developer 제품 패키지를 복사하는 데 사용할 수 있습니다.

다음 단계를 사용하여 보조 CD에서 IBM Packaging Utility 소프트웨어를 설치하십시 오.

- 1. 적합한 플랫폼에 대한 보조 CD를 찾으십시오.
- 2. PackagingUtility 디렉토리의 압축 파일에서 패키징 유틸리티 설치 파일 (pu.disk\_platform.zip)의 압축을 푸십시오.
- 3. Packaging Utility 설치 파일을 찾으십시오.
	- Windows의 경우: Windows용 보조 CD의 PackagingUtility 디렉토리로 변경하 십시오. (인터넷을 통해 이미지를 다운로드한 경우 AuxCD-Windows\PackagingUtility 디렉토리로 변경하십시오.)
	- Linux의 경우: Linux용 보조 CD의 PackagingUtility 디렉토리로 변경하십시오. (인터넷을 통해 이미지를 다운로드한 경우 AuxCD-Linux/PackagingUtility 디렉 토리로 변경하십시오.)
- 4. 단일 디렉토리에 Packaging Utility 설치 파일의 압축을 푸십시오. 이 때 압축 파 일의 디렉토리 구조를 그대로 유지하십시오.
	- Windows의 경우: pu.disk\_win32.zip 파일 컨텐츠의 압축을 푸십시오.
	- Linux의 경우: pu.disk\_linux.zip 파일 컨텐츠의 압축을 푸십시오.
- 5. Packaging Utility 설치 파일의 압축을 푼 디렉토리로 변경하여 설치 프로그램을 시 작하십시오.
	- Windows의 경우: install\_win32.exe를 실행하십시오.
	- Linux의 경우: install\_linux.bin을 실행하십시오.
- 6. 워크스테이션에 IBM Installation Manager가 없는 경우, 이를 설치하도록 프롬프 트가 표시되고 설치 마법사가 시작됩니다. 마법사의 화면에 표시되는 지시사항에 따 라 Installation Manager의 설치를 완료하십시오. 자세한 정보는 [29](#page-34-0) 페이지의 『Windows에 [Installation Manager](#page-34-0) 설치』를 참조하십시오.
- 7. Installation Manager의 설치가 완료되거나 이미 설치되어 있는 경우, Installation Manager가 시작되어 자동으로 패키지 설치 마법사가 열립니다.
- 8. 패키지 설치 마법사의 화면에 표시되는 지시사항에 따라 설치를 완료하십시오.

## Packaging Utility를 사용하여 HTTP 서버에 제품 패키지 복사

HTTP 또는 HTTPS 서버에 저장소를 작성하려면 Packaging Utility를 사용하여 Rational Systems Developer의 제품 패키지를 복사해야 합니다.

이 메소드는 Rational Systems Developer 설치 이미지에 포함된 선택적 소프트웨어는 복사하지 않습니다. IBM nstallation Manager를 사용하여 설치한 Rational Systems Developer 파일만 복사됩니다.

Packaging Utility를 사용하여 여러 제품 패키지를 단일 저장소 위치에 결합할 수 있 습니다. 자세한 정보는 Packaging Utility 온라인 도움말을 참조하십시오.

Packaging Utility를 사용하여 제품 패키지를 복사하려면 다음을 수행하십시오.

- 1. CD 이미지에서 복사하는 경우, 다음 타스크를 수행하십시오.
	- a. 첫 번째 설치 CD를 CD 드라이브에 넣으십시오.
	- b. Linux의 경우, CD 드라이브를 마운트하십시오.
	- c. 시스템에서 자동 실행을 사용하는 경우, Rational Systems Developer 런치패 드 프로그램이 자동으로 열립니다. 런치패드 프로그램을 종료하십시오.
- 2. Packaging Utility를 시작하십시오.
- 3. 유틸리티의 기본 페이지에서 제품 패키지 복사를 클릭하십시오. 전제조건 페이지가 열리고 다음과 같은 두 가지 옵션이 제공됩니다.
	- IBM 웹 사이트에서 제품 패키지를 다운로드합니다.
- 다른 소스에서 제품 패키지를 얻습니다.
- 4. IBM 웹 사이트에서 제품 패키지를 다운로드합니다.를 클릭하십시오.
	- 주: 액세스 가능한 저장소를 이미 정의한 경우에는 다른 소스에서 제품 패키지를 얻습니다. 옵션을 사용할 수 있습니다.
- 5. 다<del>음</del>을 클릭하여 소스 페이지로 이동하십시오. 선택할 제품 패키지가 없는 경우 제 품 패키지가 들어 있는 저장소를 열어야 합니다.
- 6. 저장소를 열려면 저장소 열기 단추를 클릭하십시오. 저장소 열기 창이 열립니다.

주: 저장소는 파일 시스템의 디렉토리에 대한 경로, 제품의 첫 번째 CD가 들어 있 는 디스크 드라이브 또는 서버의 디렉토리에 대한 URL일 수 있습니다.

- 7. 저장소 위치를 정의하려면 저장소 위치 찾아보기 단추를 클릭한 후 전자 디스크 이 미지가 들어 있는 공통 루트 디렉토리 또는 첫 번째 제품 설치 CD가 들어 있는 드라이브 중에서 저장소 위치를 탐색하고 선택하십시오. 예를 들어, Rational Systems Developer 파일(disk1, disk2 등)이 C:\My product\unzip에 있는 경 우, 이 위치를 저장소로 정의해야 합니다.
- 8. 확인을 클릭하여 저장소 위치를 정의하고 저장소 디렉토리 찾아보기 창을 닫으십 시오.
- 9. 대상 페이지에서 찾아보기 단추를 클릭하고 기존 저장소 디렉토리를 선택하거나 제 품을 저장할 새 폴더를 작성하십시오.
- 10. 선택한 제품 패키지 및 모든 수정사항에 필요한 저장소를 지정한 다음 확인을 클 릭하여 디렉토리 찾아보기 창을 닫으십시오. 방금 정의한 파일 경로가 대상 페이 지의 디렉토리 필드에 나열됩니다.
- 11. 다음을 클릭하여 요약 페이지로 이동하십시오. 요약 페이지에 대상 저장소로 복사 할 선택한 제품 패키지가 표시됩니다. 또한 이 페이지에는 복사에 필요한 저장영 역 공간의 크기 및 드라이브에서 사용 가능한 공간의 크기가 표시됩니다.
- 12. 복사를 클릭하여, 선택한 제품 패키지를 대상 저장소에 복사하십시오. 마법사의 맨 아래에 상태 표시줄이 열리고 복사 프로세스의 남은 시간이 표시됩니다. 복사 프 로세스가 완료된 후 완료 페이지가 열리고 복사가 완료된 모든 제품 패키지를 표 시합니다.
- 13. 완료를 클릭하여 Packaging Utility 기본 페이지로 이동하십시오.

Packaging Utility를 사용하여 저장소에 Rational Systems Developer 설치 파일을 복 사한 다음 웹 서버에 저장소를 두어 HTTP를 통해 디렉토리 및 파일을 사용 가능하도 록 설정할 수 있습니다. (저장소는 UNC 드라이브에도 위치시킬 수 있습니다.)

## 라이센스 관리

설치된 IBM 소프트웨어 및 사용자 정의된 패키지에 대한 라이센스 부여는 라이센스 관 리 마법사를 사용하여 관리됩니다. 라이센스 관리 마법사는 설치된 각 패키지의 라이센 스 정보를 표시합니다.

7.0 이상 버전의 일부 Rational 제품과 함께 제공되는 평가판 라이센스는 설치 후 30 일 또는 60일에 만기됩니다. 만기 날짜 후에 사용하려면 제품을 활성화해야 합니다.

라이센스 관리 마법사를 사용하여 제품 활성화 킷을 가져와 제품의 평가판을 라이센스 버전으로 업그레이드할 수 있습니다. 평가 또는 영구 라이센스로 제품의 Floating 라이 센스를 실행하여 라이센스 서버에서 Floating 라이센스 키를 사용할 수도 있습니다.

Rational 제품 라이센스 관리에 대한 추가 정보는 다음을 참조하십시오.

- Rational 제품 활성화 관련 기술 문서[\(http://www-1.ibm.com/support/docview.wss?](http://www.ibm.com/support/docview.wss?uid=swg21250404) [uid=swg21250404\)](http://www.ibm.com/support/docview.wss?uid=swg21250404)
- Rational Licensing 지원 페이지[\(http://www-306.ibm.com/software/rational/support/](http://www-306.ibm.com/software/rational/support/licensing/) [licensing/\)](http://www-306.ibm.com/software/rational/support/licensing/)

#### 라이센스

IBM Rational 소프트웨어 제품의 구매자로서 다음과 같은 세 가지 유형의 제품 라이 센스를 선택할 수 있습니다. Authorized User 라이센스, Authorized User 고정 기간 라이센스 및 Floating 라이센스. 조직을 위해 어느 것을 선택하는 것이 최선인지는 제 품을 사용하는 사람의 수, 액세스해야 하는 빈도 및 소프트웨어 구입의 선호도에 따라 다릅니다.

### Authorized User 라이센스

IBM Rational Authorized User 라이센스를 사용하면 특정 개인이 Rational 소프트웨 어 제품을 사용할 수 있습니다. 구입한 사람은 어떤 방식으로든 제품에 액세스하는 각 개인에 대해 Authorized User 라이센스를 얻어야 합니다. Authorized User 라이센스 는 구입자가 원래의 양수인을 장기적 또는 영구적으로 바꾸지 않는 한 양도할 수 없습 니다.

예를 들어, Authorized User 라이센스를 하나 구입한 경우, 그 라이센스를 한 명의 특 정한 개인에게 양도할 수 있으며, 양수인은 Rational 소프트웨어 제품을 사용할 수 있 습니다. Authorized User 라이센스는 라이센스를 가진 개인이 실제로 사용하지 않는 경 우에도 두 번째 사람이 언제든지 제품을 사용하도록 등록하지 않습니다.

### Authorized User 고정 기간 라이센스

IBM Rational Authorized User 고정 기간 라이센스를 사용하면 특정 개인이 특정 기 간 동안 Rational 소프트웨어 제품을 사용할 수 있습니다. 구입한 사람은 어떤 방식으 로든 제품에 액세스하는 각 개인에 대해 Authorized User FTL을 얻어야 합니다. Authorized User FTL은 구입자가 원래의 양수인을 장기적 또는 영구적으로 바꾸지 않 는 한 양도할 수 없습니다.

주: Passport Advantage Express 프로그램의 Authorized User FTL을 구매한 경우, 사용자가 라이센스 만기 전에 더 이상 연장하지 않도록 IBM에 통보하지 않는 한 IBM이 추가 1년 동안 보급 가격으로 라이센스 기간을 자동으로 연장합니다. 후속 FTL 기간은 초기 FTL 기간이 만기될 때 시작됩니다. 이 후속 기간의 가격은 현재 는 초기 FTL 가격의 80%이지만, 변경될 수 있습니다.

라이센스 기간을 연장하지 않겠다고 IBM에 통지한 경우, 라이센스가 만기되면 제품 사 용을 중지해야 합니다.

### Floating 라이센스

IBM Rational Floating 라이센스는 여러 팀 구성원 간에 공유할 수 있는 단일 소프트 웨어 제품용 라이센스입니다. 그러나, 총 동시 사용자 수는 구매한 Floating 라이센스 수를 초과할 수 없습니다. 예를 들어, Rational 소프트웨어 제품의 Floating 라이센스 를 하나 구입한 경우 언제든지 조직의 사용자가 제품을 사용할 수 있습니다. 다른 사용 자가 제품에 액세스하려면 현재 사용자가 로그오프할 때까지 기다려야 합니다.

Floating 라이센스를 사용하려면 Floating 라이센스 키를 얻어서 Rational License Server에 설치해야 합니다. 서버는 라이센스 키에 액세스하려는 일반 사용자 요청에 응 답하여 조직이 구입한 라이센스 수에 일치하는 수의 동시 사용자에게 액세스를 부여합 니다.

### 라이센스 지원

Rational 소프트웨어 제품을 처음 설치하거나 해당 제품을 계속 사용하도록 라이센스 를 확장하는 경우, 제품에 라이센스를 부여하는 방법에 대한 옵션이 있습니다.

Rational Software Development Platform 오퍼링에 대한 라이센스는 두 가지 방법으 로 사용 가능합니다.

- 제품 활성화 킷 가져오기
- Rational Common Licensing을 사용하여 Floating 라이센스 키에 대한 액세스 얻  $7$

주: 7.0 이상 버전의 일부 Rational 제품과 함께 제공되는 평가판 라이센스는 설치 후 30일 또는 60일에 만기됩니다. 만기 날짜 후에 사용하려면 제품을 활성화해야 합 니다. 활성화 프로세스의 플로우 차트는 제품 활성화에 대한 지원 기사를 참조하십 시오.

#### 활성화 킷

제품 활성화 킷에는 평가판 Rational 제품의 영구 라이센스 키가 들어 있습니다. 사용 자가 활성화 킷을 구매하여 로컬 시스템으로 활성화 킷 .zip 파일을 다운로드한 다음 활성화 킷 .jar 파일을 가져와서 제품의 라이센스를 사용 가능하도록 합니다. IBM Installation Manager를 사용하여 제품에 활성화 킷을 가져옵니다.

### Floating 라이센스

선택적으로 Floating 라이센스 키를 확보하여 IBM Rational License Server를 설치하 고 제품에 Floating 라이센스를 사용할 수 있습니다. Floating 라이센스는 다음과 같은 장점을 제공합니다.

- 조직에서 라이센스 준수 강제
- 라이센스 구입 비용 절감
- 동일한 라이센스 서버의 IBM Rational Team Unifying 및 Software Development Platform 데스크탑 제품에 대한 라이센스 키 사용
- 주: 일부 7.0 이상 버전의 Rational 제품에는 업그레이드된 버전의 Rational License Server가 필요합니다. 라이센스 업그레이드 정보는 지원 기사를 참조하십시오.

활성화 킷 및 Floating 라이센스를 얻는 데 대한 자세한 정보는 라이센스 구입을 참조 하십시오.

### 설치된 패키지의 라이센스 정보 보기

IBM Installation Manager에서 설치된 패키지의 라이센스 정보(예: 라이센스 유형 및 만기 날짜)를 볼 수 있습니다.

라이센스 정보를 보려면 다음을 수행하십시오.

- 1. IBM Installation Manager를 시작하십시오.
- 2. 기본 페이지에서 라이센스 관리를 클릭하십시오.
- 각 설치 패키지에 대해 패키지 벤더, 현재 라이센스 유형 및 만기 날짜가 표시됩니다.

### 제품 활성화 킷 가져오기

영구 라이센스 키를 설치하려면 IBM Installation Manager를 사용하여 다운로드 위치 또는 제품 매체에서 활성화 킷을 가져와야 합니다.

활성화 킷을 구매하지 않은 경우, 이를 먼저 수행해야 합니다. 제품이나 제품 활성화 킷 을 구매한 경우, 해당 CD를 넣거나 IBM Passport Advantage의 활성화 킷을 액세스 가능한 워크스테이션에 다운로드하십시오. 활성화 킷은 Java 아카이브(.jar) 파일을 포 함하는 .zip 파일로 패키지됩니다. 이 .jar 파일에 영구 라이센스 키가 들어 있으며 제 품을 활성화하려면 가져와야 합니다.

활성화 킷 .jar 파일을 가져오고 새 라이센스 키를 사용하려면 다음을 수행하십시오.

- 1. IBM Installation Manager를 시작하십시오.
- 2. 기본 페이지에서 라이센스 관리를 클릭하십시오.
- 3. 패키지를 선택하고 <mark>활성화 킷 가져오기</mark> 단추를 클릭하십시오.
- 4. 다<del>음</del>을 클릭하십시오. 선택한 패키지의 세부사항이 현재 라이센스 종류 및 라이센스 의 제품 버전 범위와 함께 표시됩니다.
- 5. 활성화 킷의 매체 CD 또는 다운로드 위치 경로를 찾으십시오. 그런 다음, 적합한 JAR(Java archive) 파일을 선택하고 열기를 클릭하십시오.
- 6. 다<del>음</del>을 클릭하십시오. 요약 페이지에 활성화 킷의 대상 설치 디렉토리, 새 라이센스 가 적용되는 제품 및 버전 정보가 표시됩니다.
- 7. 완료를 클릭하십시오.

제품 활성화 킷이 영구 라이센스 키와 함께 제품으로 가져오기됩니다. 라이센스 관리 마 법사에 가져오기가 완료되었는지 여부가 표시됩니다.

## Floating 라이센스 사용

팀 환경에서 Floating 라이센스를 지원하는 경우, 제품의 Floating 라이센스를 사용하 여 Floating 라이센스 키에 액세스할 수 있는 연결을 구성할 수 있습니다.

Floating 라이센스를 사용하기 전에 관리자로부터 라이센스 서버 연결 정보를 얻어야 합 니다. 라이센스 서버, 라이센스 키 및 Rational Common Licensing 관리에 대한 자세 한 정보는 IBM Rational 라이센스 관리 안내서를 참조하십시오.

라이센스 관리 안내서의 최신 버전은 [http://download.boulder.ibm.com/ibmdl/pub/](http://download.boulder.ibm.com/ibmdl/pub/software/rationalsdp/v7/rcl/7001/docs/install_instruction/license_admin.pdf) [software/rationalsdp/v7/rcl/7001/docs/install\\_instruction/license\\_admin.pdf](http://download.boulder.ibm.com/ibmdl/pub/software/rationalsdp/v7/rcl/7001/docs/install_instruction/license_admin.pdf) 수 있습니다.

지정된 패키지의 라이센스 유형으로 Floating 라이센스를 사용하고 라이센스 서버 연결 을 구성하려면 다음을 수행하십시오.

- 1. Rational Software Development Platform용 IBM Installation Manager에서 과 일 → 열기 → 라이센스 관리를 클릭하십시오.
- 2. 패키지의 버전을 선택한 다음 Floating 라이센스 지원 구성 단추를 선택하십시오.
- 3. 다음을 클릭하십시오.
- <span id="page-62-0"></span>4. Floating 라이센스 사용 단추를 클릭하십시오.
- 5. 하나 이상의 라이센스 서버 연결을 구성하십시오.
	- a. 서버 테이블의 빈 필드를 클릭하거나 <mark>추가</mark> 단추를 클릭하십시오.
	- b. 관리자가 백업 서버 정보를 제공하면 <mark>백업 서버</mark> 단추를 클릭하십시오. 1차, 2차 및 3차 서버 이름 필드와 포트가 표시됩니다.
	- c. 이름 필드에 라이센스 서버의 호스트 이름을 입력하십시오.
	- d. (선택사항) 포트 필드에 방화벽을 사용한 환경의 값을 입력하십시오. 관리자의 지 시가 있을 때에만 이 포트에 값을 지정하십시오.
	- e. 백업 서버 환경에 2차 및 3차 서버의 이름과 포트를 입력하십시오(필요한 경우).
	- f. (선택사항) <mark>연결 테스트 단추를</mark> 클릭하여 연결 정보가 올바르고 서버를 사용할 수 있는지 확인할 수 있습니다.
	- g. **확인**을 클릭하십시오.
- 6. 다음을 클릭하십시오.
- 7. (선택사항) 쉘 공유 또는 사용자 정의 패키지에 라이센스 사용 순서를 구성하십시 오. 목록의 라이센스 순서에 따라 패키지에서 특정 라이센스 패키지의 라이센스 키 에 액세스하는 순서가 결정됩니다.
- 8. <mark>완료</mark>를 클릭하십시오.

라이센스 관리 마법사는 Floating 라이센스 구성이 성공적인지 여부를 표시합니다.

그런 다음 사용된 제품을 열면 라이센스 서버 연결이 작성되어 사용 가능한 Floating 라이센스 키의 풀에서 라이센스 키를 얻습니다.

## 라이센스 구입

현재 제품 라이센스가 곧 만기되거나 팀 구성원을 위해 추가 제품 라이센스를 얻으려는 경우 새 라이센스를 구입할 수 있습니다.

라이센스를 구입하여 제품을 사용하려면 다음 단계를 완료하십시오.

- 1. 구입할 라이센스 유형을 결정하십시오.
- 2. ibm.com®으로 이동하거나 IBM 영업 담당자에게 문의하여 제품 라이센스를 구입 하십시오. 자세한 정보는 IBM 웹 페이지의 소프트웨어 구입 방법을 참조하십시오.
- 3. 구입하는 라이센스 유형에 따라 받은 라이센스 증서를 사용하고 다음 중 하나를 수 행하여 제품을 사용 가능하게 하십시오.
	- 제품의 Authorized User 라이센스를 구매한 경우, [Passport Advantage](http://www.ibm.com/software/sw-lotus/services/cwepassport.nsf/wdocs/passporthome)로 이동 한 다음 지시사항에 따라 제품 활성화 킷 .zip 파일을 다운로드하십시오. 활성화 킷을 다운로드하고 나면 Installation Manager를 사용하여 제품 활성화 .jar 파 일을 가져와야 합니다.

• 제품의 Floating 라이센스를 구매한 경우, [IBM Rational Licensing](https://www14.software.ibm.com/webapp/iwm/web/preLogin.do?source=rational) 및 다운로 드 사이트 링크를 클릭하고 로그인(IBM 등록 필수)한 다음, IBM Rational License Key Center로 연결하는 링크를 클릭하십시오. 여기에서 라이센스 증서 를 사용하여 라이센스 서버의 Floating 라이센스 키를 얻을 수 있습니다.

선택적으로 Passport Advantage로 이동하여 제품의 활성화 킷을 다운로드할 수 도 있습니다. 활성화 킷을 가져온 후, PC를 오프라인으로 오래 사용한 경우 Floating 라이센스를 영구 라이센스 유형으로 전환할 것인지 선택할 수 있습니다.

제품의 활성화 킷을 가져오거나 Floating 라이센스를 사용하려면 IBM nstallation Manager에서 라이센스 관리 마법사를 사용하십시오.

## Linux 워크스테이션에서 파일 핸들 수 늘리기

중요: 프로세스당 기본 한계인 1024개보다 많은 파일 핸들을 사용하므로 Rational 제 품으로 작업하기 전에 Rational Systems Developer에 사용 가능한 파일 핸들 수를 늘 리십시오. (시스템 관리자가 이 사항을 변경할 필요가 있을 수 있습니다.)

Linux에서 다음 단계를 사용하여 파일 설명자를 늘리는 경우 주의하여 실행하십시오. 지시사항을 잘못 따르는 경우 컴퓨터가 올바르게 시작되지 않을 수 있습니다. 가장 좋 은 방법은 시스템 관리자가 이 프로시저를 수행하는 것입니다.

파일 설명자를 늘리려면 다음을 수행하십시오.

- 1. 루트로 로그인하십시오. 루트 액세스 권한을 가지고 있지 않는 경우, 계속하려면 이 권한을 확보해야 합니다.
- 2. etc 디렉토리로 변경하십시오.
- 3. vi 편집기를 사용하여 etc 디렉토리에서 initscript 파일을 편집하십시오. 해당 파일 이 없으면 vi initscript를 입력하여 작성하십시오.

중요: 파일 핸들 수를 늘리려면 컴퓨터에 빈 initscript 파일을 남겨 두지 <mark>마십시오.</mark> 빈 파일을 남겨 두면 시스템을 켜거나 다시 시작할 때 시스템이 시작되지 않습니 다

- 4. 첫 번째 행에서 ulimit -n 4096을 입력하십시오. (중요: 숫자가 대부분의 Linux 컴퓨터의 기본값인 1024보다 훨씬 커야 합니다.) <mark>주의:</mark> 이 값을 너무 높게 설정하 면 시스템 전반에 걸친 성능에 심각한 영향을 줄 수 있습니다.
- 5. 두 번째 행에 eval exec "\$4"를 입력하십시오.
- 6. 4단계 및 5단계를 수행했는지 확인한 다음 파일을 저장하고 닫으십시오.

주: 단계를 올바르게 수행했는지 확인하십시오. 그렇지 않으면 시스템이 부팅되지 않 습니다.

7. 옵션: etc/security 디렉토리에서 limits.conf 파일을 수정하여 사용자 또는 그룹을 제한하십시오. SUSE Linux Enterprise Server(SLES) 버전 9 및 Red Hat Enterprise Linux 버전 4.0 모두 기본적으로 이 파일이 있습니다. 이 파일이 없는 경우, 위의 4단계에서 보다 작은 숫자(예: 2048)를 입력하십시오. 이는 대부분의 사용자가 프 로세스마다 허용 가능한 열린 파일 수에 대해 적절히 낮은 한계를 갖도록 하기 위 한 것입니다. 4단계에서 상대적으로 낮은 숫자를 사용한 경우에는 이를 수행하는 것 이 그렇게 중요하지 않습니다. 그러나 4단계에서 높은 숫자를 설정한 경우 limits.conf 파일에서 한계를 설정하지 않으면 컴퓨터 성능에 심각한 영향을 줄 수 있습니다.

다음은 모든 사용자를 제한한 다음 다른 사용자에 대해 다른 한계를 설정한 limits.conf 파일 샘플입니다. 이 샘플에서는 4단계 이전에서 설명자를 8192로 설 정한 것으로 가정합니다.

\* soft nofile 1024 \* hard nofile 2048 root soft nofile 4096 root hard nofile 8192 user1 soft nofile 2048 user1 hard nofile 2048

위 예제에서 \*는 먼저 모든 사용자의 한계를 설정함을 참고하십시오. 이 한계는 다 음 한계보다 낮습니다. 루트 사용자는 열려 있는 허용 가능한 설명자 수에 대해 높 은 수를 가지고 있고 user1은 둘 사이에 있습니다. 수정하기 전에 limits.conf 파일 내에 포함된 문서를 읽고 이해했는지 확인하십시오.

ulimit 명령에 대한 자세한 정보는 ulimit에 대한 man 페이지를 참조하십시오.

# **Rational Systems Developer**

데스크탑 환경 또는 명령행 인터페이스에서 Rational Systems Developer를 시작할 수 있습니다.

Windows , **-** → **---** → **<- - >** → **IBM Rational Systems** Developer → IBM Rational Systems Developer를 클릭하십시오. 예를 들어, 시작 → **---** → **IBM Software Development Platform** → **IBM Rational Systems** Developer → IBM Rational Systems Developer를 클릭하십시오.

명령행에서 Rational Systems Developer를 시작하려면 다음을 수행하십시오.

- Windows의 경우: <제품 설치 디렉토리>\eclipse.exe -product com.ibm.rational.rsd.product.ide
- Linux의 경우: <제품 설치 디렉토리>/eclipse -product com.ibm.rational. rsd.product.ide

# 설치 수정

IBM nstallation Manager의 패키지 수정 마법사를 사용하여, 설치된 제품 패키지의 언 어 및 기능 선택사항을 변경할 수 있습니다.

기본적으로 저장소 환경 설정이 로컬 갱신 사이트를 가리키지 않으면 인터넷 액세스가 필요합니다. 자세한 정보는 Installation Manager 도움말을 참조하십시오.

주: 수정하기 전에 Installation Manager를 사용하여 설치된 모든 프로그램을 종료하십 시오.

설치된 제품 패키지를 수정하려면 다음을 수행하십시오.

- 1. Installation Manager의 시작 페이지에서 패키지 수정 아이콘을 클릭하십시오.
- 2. 패키지 수정 마법사에서 Rational Systems Developer 제품 패키지의 설치 위치를 선택하고 다음을 클릭하십시오.
- 3. 수정 페이지의 언어 아래에서 패키지 그룹의 언어를 선택한 후 다<del>음</del>을 클릭하십시 오. 패키지의 사용자 인터페이스 및 문서에 해당하는 자국어 버전이 설치됩니다. 이 경우, 이 패키지 그룹 아래의 모든 패키지에 선택사항이 적용됩니다.
- 4. 기능 페이지에서 설치 또는 제거할 패키지 기능을 선택하십시오.
	- a. 기능에 대한 설명은 기능을 클릭한 다음 <mark>세부사항</mark> 아래 간략한 설명을 확인하 십시오.
	- b. 기능 간의 종속성 관계를 보려면 <mark>종속성 표시</mark>를 선택하십시오. 이 기능에 종속 되어 있는 기능 및 이 기능이 종속하고 있는 기능이 종속성 창에 표시됩니다. 패키지에서 기능을 선택하거나 제외하면, Installation Manager에서는 다른 기 능과의 모든 종속성을 자동으로 강제 실행하며 갱신된 다운로드 크기 및 설치에 필요한 디스크 공간을 표시합니다.
- 5. 기능 선택을 완료했으면 다음을 클릭하십시오.
- 6. 요약 페이지에서 설치 패키지를 수정하기 전에 선택사항을 검토한 후 수정을 클릭 하십시오.
- 7. <mark>옵션:</mark> 수정 프로세스가 완료된 후 전체 설치 로그를 보려면 <mark>로그 파일 보기</mark>를 클릭 하십시오.

## **Rational Systems Developer**

IBM nstallation Manager를 사용하여 설치한 패키지의 갱신사항을 설치할 수 있습니 다.

기본적으로 저장소 환경 설정이 로컬 갱신 사이트를 가리키지 않으면 인터넷 액세스가 필요합니다.

설치된 각 패키지에는 기본 IBM 갱신 저장소에 대해 임베디드된 위치가 있습니다. Installation Manager가 설치된 패키지의 IBM 갱신 저장소 위치를 검색하려면 저장소 환경 설정 페이지에 설치 및 갱신 <mark>중에 서비스 저장소를 검색합니다.</mark> 환경 설정이 선택 되어 있어야 합니다. 이 환경 설정은 기본적으로 선택됩니다.

자세한 정보는 Installation Manager 도움말을 참조하십시오.

주: 갱신하기 전에 Installation Manager를 사용하여 설치된 모든 프로그램을 종료하십 시오.

제품 패키지 갱신사항을 찾아서 설치하려면 다음을 수행하십시오.

- 1. Installation Manager의 시작 페이지에서 패키지 갱신을 클릭하십시오.
- 2. 새 버전의 Installation Manager가 있는 경우, 계속하기 전에 이를 설치할 것인지 묻는 프롬프트가 표시됩니다. 계속하려면 <mark>확인</mark>을 클릭하십시오. Installation Manager 가 자동으로 새 버전을 설치하고, 중지하고, 다시 시작한 후 재개합니다.
- 3. 패키지 갱신 마법사에서 갱신하려는 Rational Systems Developer 제품 패키지가 설치된 패키지 그룹의 위치를 선택하거나 모두 갱신 선택란을 선택하고 다음을 클 릭하십시오. nstallation Manager는 Rational Systems Developer의 저장소 및 사 전 정의된 갱신 사이트에서 갱신사항을 검색합니다. 진행 표시기가 검색이 진행 중 임을 표시합니다.
- 4. 패키지의 갱신사항이 있는 경우, 해당 패키지 아래 패키지 설치 페이지의 <mark>갱신</mark> 목 록에 표시됩니다. 기본적으로 권장 갱신사항만 표시됩니다. 사용 가능한 패키지에 대해 찾은 모든 갱신을 표시하려면 <mark>모두 표시</mark>를 클릭하십시오.
	- a. 갱신에 대한 보다 자세한 내용은 갱신을 클릭하고 세<mark>부사항</mark> 아래의 설명을 확 인하십시오.
	- b. 갱신에 대한 추가 정보가 사용 가능하면 <mark>추가 정보</mark> 링크가 설명 텍스트의 마 지막 부분에 포함됩니다. 브라우저에서 정보를 표시하려면 링크를 클<mark>락하십시</mark> 오. 갱신을 설치하기 전에 이 정보를 확인하십시오.
- 5. 설치하려는 갱신을 선택하거나 권장 버전 선택을 클릭하여 기본 선택을 복원하십 시오. 종속 관계가 있는 갱신사항은 자동으로 선택되고 함께 지워집니다.
- 6. 다음을 클릭하여 계속하십시오.
- 7. 라이센스 페이지에서 선택한 갱신사항에 대한 라이센스 계약을 확인하십시오. 라 이센스 페이지의 왼편에 선택한 갱신사항에 대한 라이센스 목록이 표시됩니다. 각 항목을 클릭하여 라이센스 계약 텍스트를 표시하십시오.
	- a. 모든 라이센스 계약의 조건에 동의하는 경우, <mark>라이센스 계약의 조건에 동의합</mark> 니다.를 클릭하십시오.
	- b. 다음을 클릭하여 계속하십시오.
- 8. 갱신을 설치하기 전에 요약 페이지에서 선택사항을 확인하십시오.
	- a. 이전 페이지에서 선택한 사항을 변경하려면 뒤로를 클릭하여 변경하십시오.
	- b. 확인한 다음 갱신을 클릭하여 갱신을 다운로드 및 설치하십시오. 진행 표시기 가 설치 완료 상태를 백분율로 표시합<mark>니다</mark>.
	- 주: 갱신 프로세스가 진행되는 도중 Installation Manager에서 패키지의 기본 버 전에 대한 저장소의 위치를 묻는 포롬프트가 표시될 수 있습니다. CD 또는 기타 매체에서 제품을 설치한 경우, 갱신 기능을 사용할 때 CD 또는 기타 매 체를 사용할 수 있어야 합니다.
- 9. 옵션: 갱신 프로세스가 완료되면 프로세스의 성공을 확인하는 메시지가 페이지의 윗 부분에 표시됩니다. <mark>로그 파일 보기</mark>를 클릭하여 새 창에서 현재 세션의 로그 파 일을 여십시오. 계속하려면 설치 로그 창을 닫아야 합니다.
- 10. 완료를 클릭하여 마법사를 종료하십시오.
## **Rational Systems Developer**

Installation Manager의 설치 제거 옵션을 사용하여 단일 설치 위치에서 패키지를 설치 제거할 수 있습니다. 모든 설치 위치에서 설치된 패키지를 모두 설치 제거할 수도 있습 니다.

패키지를 설치 제거하려면 제품 패키지 설치 시 사용한 것과 같은 사용자 계정으로 시 스템에 로그인해야 합니다.

주: Rational Systems Developer 서버의 설치를 제거하는 경우에는 Installation Manager 가 직접 설치한 파일만 제거합니다. Rational Systems Developer 서버를 수동으 로 설치한 경우에는 수동으로 설치 제거해야 합니다.

패키지를 설치 제거하려면 다음을 수행하십시오.

- 1. Installation Manager를 사용하여 설치한 프로그램을 종료하십시오.
- 2. 시작 페이지에서 <mark>패키지 설치 제거</mark>를 클릭하십시오.
- 3. 패키지 설치 제거 페이지에서 설치 제거하려는 Rational Systems Developer 제품 패키지를 선택하십시오. 다음을 클릭하십시오.
- 4. 요약 페이지에서 설치 제거할 패키지 목록을 검토한 다음 <mark>설치 제거</mark>를 클릭하십시 오. 설치가 완료되면 완료 페이지가 표시됩니다.
- 5. 완료를 클릭하여 마법사를 종료하십시오.

## 선택적 소프트웨어 설치

Rational Systems Developer 설치 이미지에는 다음 선택적 소프트웨어가 포함되어 있 습니다.

• IBM Rational ClearCase LT 버전 7.0

### **ClearCase LT**

Rational ClearCase LT는 작은 프로젝트 팀에 알맞는 형상 관리 도구입니다. ClearCase LT는 IBM Rational ClearCase 제품군의 일부로 작은 프로젝트 작업그룹에서 분산된 글로벌 엔터프라이즈로 확장해 나갈 수 있게 해줍니다.

설치 매체에는 Rational Systems Developer와 별도로 설치된 Rational ClearCase LT 버전 7.0.0.0이 포함됩니다.

이미 워크스테이션에 ClearCase LT를 설치한 경우, 현재 버전으로 업그레이드할 수 있 습니다. 이전 버전에서 업그레이드하는 데 대한 정보는 ClearCase LT의 설치 문서를 참조하십시오.

Rational Systems Developer를 ClearCase LT와 함께 사용하려면 Rational ClearCase SCM Adapter 기능을 설치해야 합니다. 기본적으로 이 기능은 Rational Systems Developer를 설치할 때 선택되지만, 포함시키지 않은 경우 나중에 IBM nstallation Manager에서 패키지 수정 마법사를 사용하여 설치할 수 있습니다. 자세한 정보는 [63](#page-68-0) 페이지의 『설치 수정』을 참조하십시오.

Rational ClearCase SCM Adapter를 사용할 수 있어야 이 프로그램과 함께 작업할 수 있습니다. 어댑터를 사용 가능하게 하고 이에 대해 작업하는 데 대한 자세한 정보 는 온라인 도움말을 참조하십시오.

#### **ClearCase LT**

Rational ClearCase LT 설치에 대한 전체 지시사항은 ClearCase LT 설치 매체와 함 께 제공되는 설치 문서를 참조하십시오. 또한 제품을 설치하기 전에 ClearCase LT 릴 리스 정보를 반드시 읽으십시오.

일부 문서는 Acrobat PDF 파일 형식으로 되어 있습니다. 이러한 파일을 열려면 Adobe Reader 소프트웨어가 필요하며, 해당 소프트웨어는 [http://www.adobe.com/products/](http://www.adobe.com/products/acrobat/readstep2.html) [acrobat/readstep2.html](http://www.adobe.com/products/acrobat/readstep2.html)에서 다운로드할 수 있습니다.

Windows의 경우: 설치 지시사항 및 릴리스 정보는 ClearCase LT 설치 런치패드에서 확인할 수 있습니다. 『Rational ClearCase LT 설치 시작』을 참조하십시오.

- 설치 지시사항을 열려면 다음을 수행하십시오.
	- 1. Windows의 경우, 첫 번째 ClearCase LT 설치 CD(또는 전자 이미지의 디스크 디렉토리)에서 doc\books\install.pdf를 여십시오. IBM Rational ClearCase,  $\emph{ClearCase Multisite$ <sup>®</sup> 및 ClearCase LT 설치 및 업그레이드 안내서, 버전 7.0(Windows)이 열립니다.
	- 2. Linux , *IBM Rational ClearCase, ClearCase MultiSite ClearCase*  $LT$  설치 안내서, 7.0, Linux 및 UNIX®를 다운로드하는 지시사항은 <http://www-1.ibm.com/support/docview.wss?uid=pub1gi11636600>으로 이동하십 시오.
- Linux의 경우: IBM Rational ClearCase, ClearCase MultiSite 및 ClearCase LT 설치 및 업그레이드 안내서, 버전 7.0(Linux)이 열립니다.

#### $|BM$  Publications Center에서 문서 가져오기

또한 IBM Publications Center에서 Rational ClearCase LT 설치 지시사항 및 릴리 스 정보를 다운로드할 수 있습니다.

- 1. http[:http://www.ibm.com/shop/publications/order](http://www.ibm.com/shop/publications/order)로 이동하십시오.
- 2. Publications Center의 환영 페이지에서 국가/지역을 선택하십시오.
- 3. 서적 검색을 클릭하십시오.
- 4. 알맞은 검색 필드에서 문서 제목 또는 서적 번호를 입력하십시오.
	- 제목으로 문서를 검색하려면 검색 필드에 제목을 입력하십시오.
	- 서적(자료 ID) 번호로 문서를 검색하려면 서적 번호 필드에 번호를 입력하십시오.

*1. ClearCase*

| 무서                                                            | 서적 번호        |
|---------------------------------------------------------------|--------------|
| IBM Rational ClearCase, ClearCase MultiSite, and GI11-6365-00 |              |
| ClearCase LT Installation and Upgrade Guide                   |              |
| (Windows)                                                     |              |
| IBM Rational ClearCase, ClearCase MultiSite, and GI11-6366-00 |              |
| ClearCase LT Installation and Upgrade Guide                   |              |
| (UNIX)                                                        |              |
| IBM Rational ClearCase LT Release Notes <sup>®</sup>          | GI11-6369-00 |

#### Rational ClearCase LT 설치 시작

이 섹션의 지시사항은 Rational ClearCase LT의 설치 프로세스를 시작하는 데 유용합 니다. 제품 설치 시 Rational ClearCase LT 설치 안내서의 전체 설치 지시사항을 확 인하십시오. 설치하기 전에 릴리스 정보를 반드시 확인하십시오.

#### $W$ indows에 Rational ClearCase LT 설치 시작

- 1. 다음 방법 중 하나를 사용하여 Rational ClearCase LT 런치패드 프로그램을 시작 하십시오.
	- Rational Systems Developer 런치패드 프로그램[\(33](#page-38-0) 페이지의 『런치패드 프로그 램 시작』참조)에서 Rational ClearCase LT를 클릭하십시오.
	- Rational ClearCase LT의 첫 번째 CD를 넣으십시오. 런치패드 프로그램이 자 동으로 시작됩니다. 런치패드 프로그램이 실행되지 않으면 첫 번째 CD 또는 디 스크 이미지의 루트에서 setup.exe를 실행하십시오.
- 2. 릴리스 정보를 아직 읽지 않았다면 지금 읽으십시오.
- 3. IBM Rational ClearCase LT 설치를 클릭하십시오. Rational ClearCase LT 설 치 마법사가 열립니다.
- 설치 마법사의 지시사항에 따라 설치를 완료하십시오.

## **Rational ClearCase LT Licensing -**

Rational Systems Developer가 Rational ClearCase LT와 같은 컴퓨터에 설치되어 있 는 경우, Rational ClearCase LT Licensing을 구성할 필요가 없습니다. 그러나 Rational ClearCase LT를 Rational Systems Developer 없이 설치하면 ClearCase LT Licensing 을 구성해야 합니다.

라이센스 부여 구성에 대한 자세한 정보는 ClearCase LT 설치 안내서를 참조하십시 오.

# 주의사항

© Copyright IBM Corporation 2004, 2007. All rights reserved.

Note to U.S. Government Users Restricted Rights - Use, duplication or disclosure restricted by GSA ADP Schedule Contract with IBM Corp.

이 정보는 미국에서 제공되는 제품 및 서비스용으로 작성된 것입니다. IBM은 다른 국 가에서 이 책에 기술된 제품, 서비스 또는 기능을 제공하지 않을 수도 있습니다. 현재 사용할 수 있는 제품 및 서비스에 대한 정보는 한국 IBM 담당자에게 문의하십시오. 이 책에서 IBM 제품, 프로그램 또는 서비스를 언급했다고 해서 해당 IBM 제품, 프로그 램 또는 서비스만을 사용할 수 있다는 것을 의미하지는 않습니다. IBM의 지적 재산권 을 침해하지 않는 한, 기능상으로 동등한 제품, 프로그램 또는 서비스를 대신 사용할 수 도 있습니다. 그러나 비IBM 제품, 프로그램 또는 서비스의 운영에 대한 평가 및 검증 은 사용자의 책임입니다.

IBM은 이 책에서 다루고 있는 특정 내용에 대해 특허를 보유하고 있거나 현재 특허 출원 중일 수 있습니다. 이 책을 제공한다고 해서 특허에 대한 라이센스까지 부여하는 것은 아닙니다. 라이센스에 대한 의문사항은 다음으로 문의하십시오.

135-270 서울특별시 강남구 도곡동 467-12, 군인공제회관빌딩 한국 아이.비.엠 주식회사 고객만족센터 : 080-023-8080

2비이트(DBCS) 정보에 관한 라이센스 문의는 한국 IBM 고객민족센터에 문의하거나 다음 주소로 서면 문의하시기 바랍니다.

IBM World Trade Asia Corporation Licensing 2-31 Roppongi 3-chome, Minato-ku Tokyo 106, Japan

다음 단락은 현지법과 상충하는 영국이나 기타 국가에서는 적용되지 않습니다. IBM은 타인의 권리 비침해, 상품성 및 특정 목적에의 적합성에 대한 묵시적 보<del>증</del>을 포함하여 (단, 이에 한하지 않음) 묵시적이든 명시적이든 어떠한 종류의 보증없이 이 책을 "현상 태대로" 제공합니다. 일부 국가에서는 특정 거래에서 명시적 또는 묵시적 보증의 면책 사항을 허용하지 않으므로, 이 사항이 적용되지 않을 수도 있습니다.

이 정보에는 기술적으로 부정확한 내용이나 인쇄상의 오류가 있을 수 있습니다. 이 정 보는 주기적으로 변경되며, 변경된 사항은 최신판에 통합됩니다. IBM은 이 책에서 설 명한 제품 및/또는 프로그램을 사전 통지 없이 언제든지 개선 및/또는 변경할 수 있습 니다.

이 정보에서 언급되는 비IBM의 웹 사이트는 단지 편의상 제공된 것으로, 어떤 방식으 로든 이들 웹 사이트를 옹호하고자 하는 것은 아닙니다. 해당 웹 사이트의 자료는 본 IBM 제품 자료의 일부가 아니므로 해당 웹 사이트 사용으로 인한 위험은 사용자 본인 이 감수해야 합니다.

(i) 독립적으로 작성된 프로그램과 기타 프로그램(본 프로그램 포함) 간의 정보 교환 및 (ii) 교환된 정보의 상호 이용을 목적으로 본 프로그램에 관한 정보를 얻고자 하는 라 이센스 사용자는 다음 주소로 문의하십시오.

135-270 서울특별시 강남구 도곡동 467-12, 군인공제회관빌딩 한국 아이.비.엠 주식회사 고객만족센터

이러한 정보는 해당 조건(예를 들어, 사용료 지불 등)하에서 사용될 수 있습니다.

이 정보에 기술된 라이센스가 부여된 프로그램 및 프로그램에 대해 사용 가능한 모든 라이센스가 부여된 자료는 IBM이 IBM 기본 계약, IBM 프로그램 라이센스 계약(IPLA) 또는 이와 동등한 계약에 따라 제공한 것입니다.

비IBM 제품에 관한 정보는 해당 제품의 공급업체, 공개 자료 또는 기타 범용 소스로 부터 얻은 것입니다. IBM에서는 이러한 제품들을 테스트하지 않았으므로, 비IBM 제 품과 관련된 성능의 정확성, 호환성 또는 기타 주장에 대해서는 확신할 수 없습니다. 비 IBM 제품의 성능에 대한 의문사항은 해당 제품의 공급업체에 문의하십시오.

## 상표 및 <mark>새비스</mark>표

다음 표장은 미국 또는 기타 국가에서 사용되는 IBM Corporation의 상표입니다.

- $AIX^{\circledR}$
- ClearCase
- developerWorks<sup>®</sup>
- IBM
- ibm.com
- iSeries<sup>™</sup>
- MultiSite
- $MVS^{^{\text{T}M}}$
- $OS/390^\circ$
- $OS/400^\circ$
- Passport Advantage
- POWER $5^m$
- PowerPC®
- pSeries®
- Rational
- $RS/6000^{\circledR}$
- WebSphere
- $Z/OS^{\circledR}$
- zSeries<sup>®</sup>

Intel, Itanium® 및 Pentium은 미국 및 기타 국가에서 사용되는 Intel Corporation 또 는 그 계열사의 상표 또는 등록상표입니다.

Java 및 모든 Java 기반 상표는 미국 또는 기타 국가에서 사용되는 Sun Microsystems, Inc.의 상표입니다.

Linux는 미국 또는 기타 국가에서 사용되는 Linus Torvalds의 상표입니다.

Microsoft 및 Windows는 미국 또는 기타 국가에서 사용되는 Microsoft Corporation의 상표입니다.

UNIX는 미국 및 기타 국가에서 사용되는 The Open Group의 등록상표입니다.

기타 회사, 제품 또는 서비스 이름은 해당 회사의 상표 또는 서비스표입니다.

# **IBM 한글 지원에 관한 설문**

**Systems Developer** 설치 안내서 **7.0**

**GA30-3413-05**

# FAX: (02) 3787-0123 보내 주시는 의견은 더 나은 고객 지원 체제를 위한 귀중한 자료가 됩니다. 독자 여러분의 좋은 의견을 기다립니다.

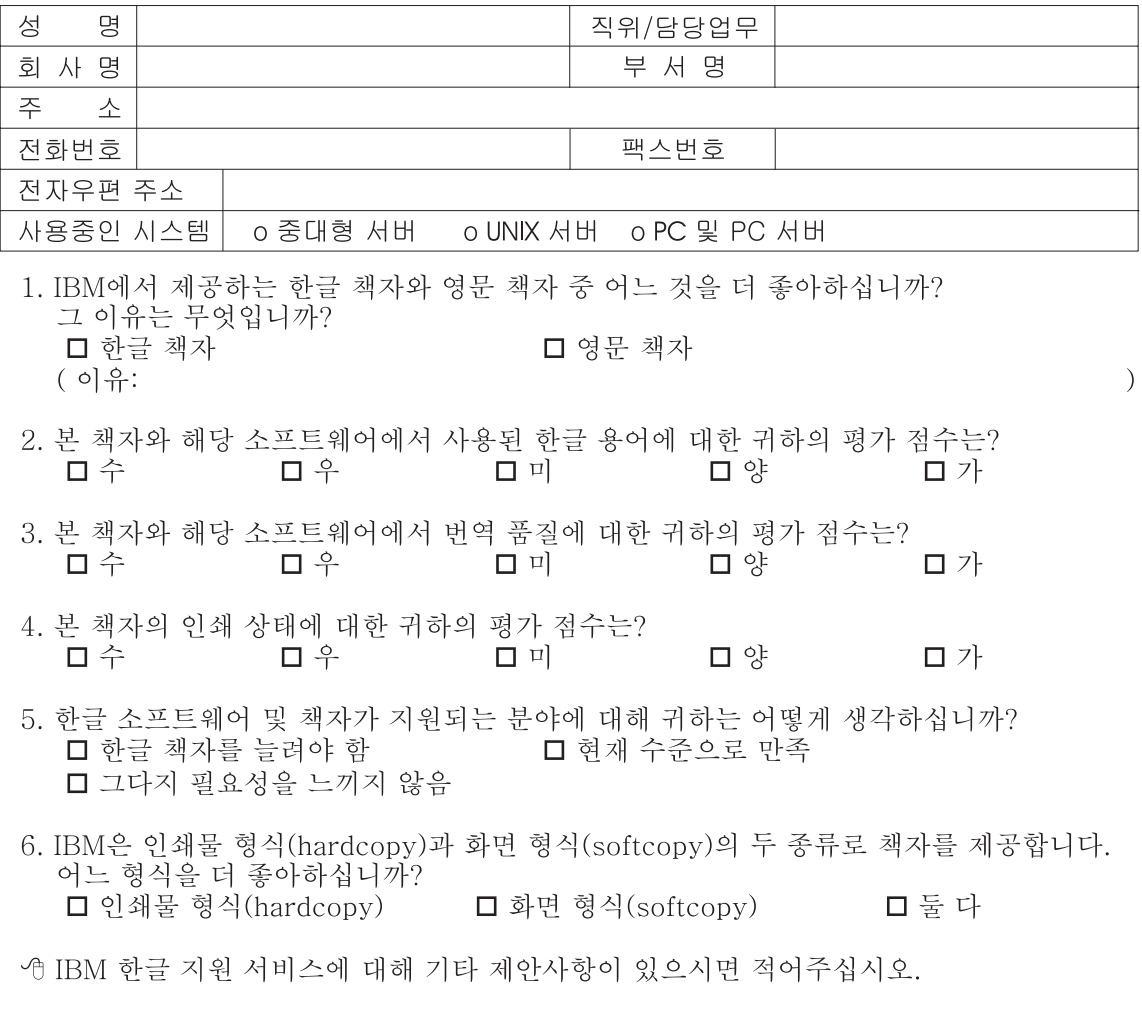

◎ 설문에 답해 주셔서 감사합니다. "<br>귀하의 의견은 저희에게 매우 소중한 것이며, 고객 여러분들께 보다 좋은 제품을 제공해<br>드리기 위해 최선을 다하겠습니다.

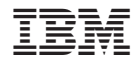

GA30-3413-05

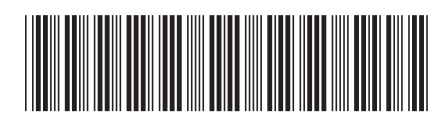